## Visual Basic for Applications Reference

Visual Studio 6.0

### AppActivate Statement

[See Also](https://msdn.microsoft.com/en-us/library/aa229611(v=vs.60).aspx) [Example S](https://msdn.microsoft.com/en-us/library/aa243217(v=vs.60).aspx)pecifics

Activates an application window.

#### Syntax

AppActivate title[, wait]

The **AppActivate** statement syntax has these named arguments:

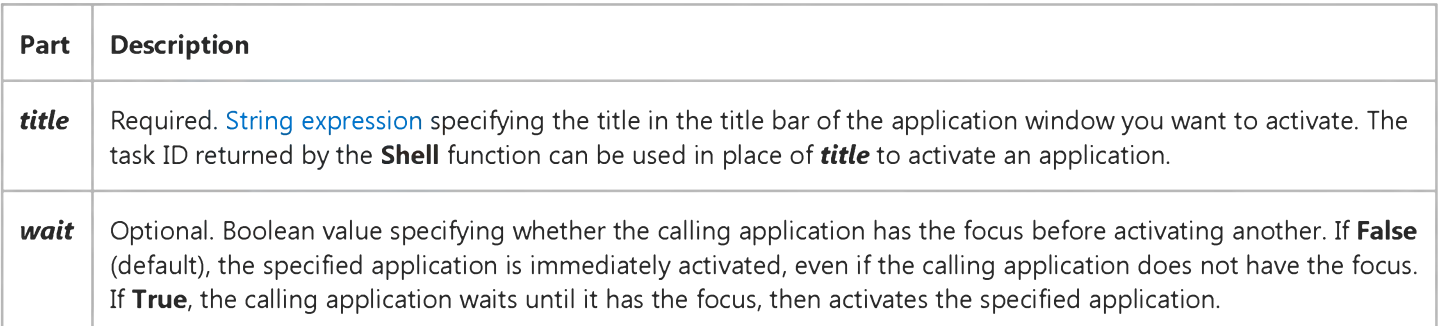

#### **Remarks**

The **AppActivate** statement changes the focus to the named application or window but does not affect whether it is maximized or minimized. Focus moves from the activated application window when the user takes some action to change the focus or close the window. Use the Shell function to start an application and set the window style.

In determining which application to activate, *title* is compared to the title string of each running application. If there is no exact match, any application whose title string begins with *title* is activated. If there is more than one instance of the application named by *title,* one instance is arbitrarily activated.

### **AppActivate Statement Example**

This example illustrates various uses of the AppActivate statement to activate an application window. The Shell statements assume the applications are in the paths specified.

```
Dim MyAppID, ReturnValue
AppActivate "Microsoft Word" ' Activate Microsoft
   ' Word.
' App Activate can also use the return value of the Shell function.
MyAppID = Shell("C:\WORD\WINWORD.EXE", 1) ' Run Microsoft Word.
AppActivate MyAppID ' Activate Microsoft
   ' Word.
' You can also use the return value of the Shell function.
ReturnValue = Shell("c:\EXCELLEXCELL.EXE",1) ' Run Microsoft Excel.
AppActivate ReturnValue ' Activate Microsoft
   ' Excel.
```
## Visual Basic for Applications Reference

Visual Studio 6.0

### Beep Statement

See Also [Example S](https://msdn.microsoft.com/en-us/library/aa243237(v=vs.60).aspx)pecifics

Sounds a tone through the computer's speaker.

#### Syntax

Beep

#### **Remarks**

The frequency and duration of the beep depend on your hardware and system software, and vary among computers.

### **Beep Statement Example**

This example uses the Beep statement to sound three consecutive tones through the computer's speaker.

```
Dim I
For I = 1 To 3 ' Loop 3 times.
   Beep ' Sound a tone.
Next I
```
## Visual Basic for Applications Reference

Visual Studio 6.0

### Call Statement

[See Also](https://msdn.microsoft.com/en-us/library/aa229612(v=vs.60).aspx) [Example S](https://msdn.microsoft.com/en-us/library/aa243248(v=vs.60).aspx)pecifics

Transfers control to a Sub procedure, Function procedure, or [dynamic-link library \(DLL\)](https://msdn.microsoft.com/en-us/library/aa211355.aspx) [procedure](https://msdn.microsoft.com/en-us/library/aa172172.aspx).

#### Syntax

[Call] *name [argumentlist]*

The **Call** statement syntax has these parts:

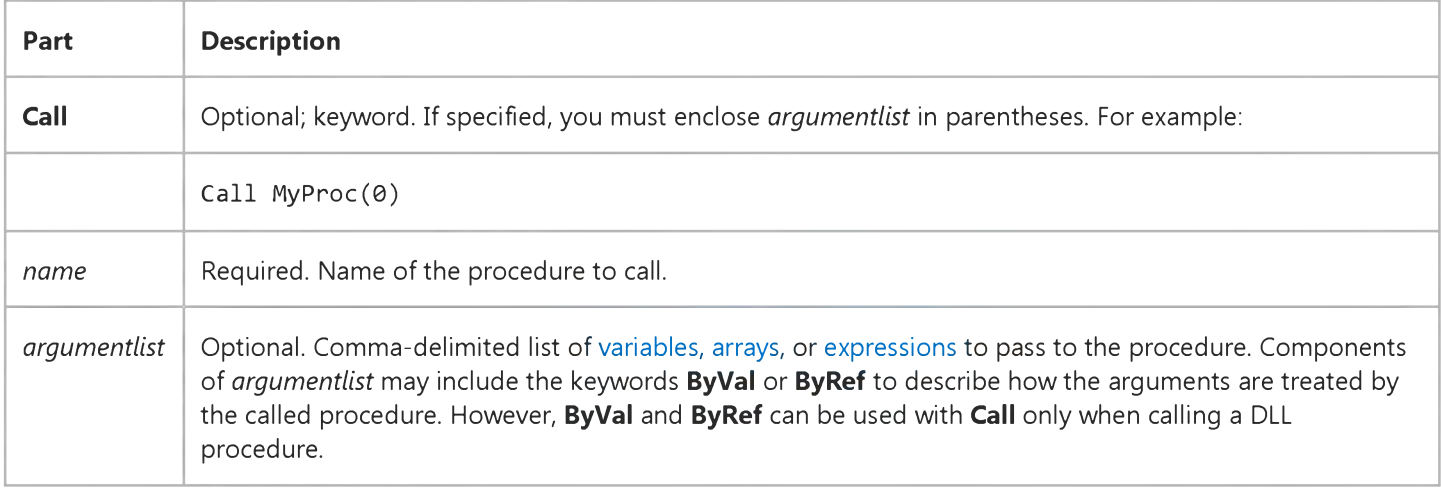

#### **Remarks**

You are not required to use the Call keyword when calling a procedure. However, if you use the Call keyword to call a procedure that requires arguments, *argumentlist* must be enclosed in parentheses. If you omit the Call keyword, you also must omit the parentheses around *argumentlist.* If you use either Call syntax to call any intrinsic or user-defined function, the function's return value is discarded.

To pass a whole array to a procedure, use the array name followed by empty parentheses.

### **Call Statement Example**

This example illustrates how the Call statement is used to transfer control to a Sub procedure, an intrinsic function, and a dynamic-link library (DLL) procedure.

```
' Call a Sub procedure.
Call PrintToDebugWindow("Hello World")
' The above statement causes control to be passed to the following
' Sub procedure.
Sub PrintToDebugWindow(AnyString)
  Debug.Print AnyString ' Print to the Immediate window.
End Sub
' Call an intrinsic function. The return value of the function is
 discarded.
Call Shell(AppName, 1) ' AppName contains the path of the
      ' executable file.
' Call a Microsoft Windows DLL procedure. The Declare statement must be
' Private in a Class Module, but not in a standard Module.
Private Declare Sub MessageBeep Lib "User" (ByVal N As Integer)
Sub CallMyDll()
  Call MessageBeep(0) ' Call Windows DLL procedure.
  MessageBeep 0 ' Call again without Call keyword.
End Sub
```
## Visual Basic for Applications Reference

Visual Studio 6.0

### ChDir Statement

[See Also](https://msdn.microsoft.com/en-us/library/aa229613(v=vs.60).aspx) [Example S](https://msdn.microsoft.com/en-us/library/aa243262(v=vs.60).aspx)pecifics

Changes the current directory or folder.

#### Syntax

#### ChD ir *path*

The required *path* argument is [a string expression](https://msdn.microsoft.com/en-us/library/aa212283.aspx) that identifies which directory or folder becomes the new default directory or folder. The *path* may include the drive. If no drive is specified, ChDir changes the default directory or folder on the current drive.

#### Remarks

The ChDir statement changes the default directory but not the default drive. For example, if the default drive is C, the following statement changes the default directory on drive D, but C remains the default drive:

ChDir "D:\TMP"

### **ChDir Statement Example**

This example uses the ChDir statement to change the current directory or folder.

```
' Change current directory or folder to "MYDIR".
ChDir "MYDIR"
```
' Assume "C:" is the current drive. The following statement changes ' the default directory on drive "D:". "C:" remains the current drive. ChDir "D:\WINDOWS\SYSTEM"

## Visual Basic for Applications Reference

Visual Studio 6.0

### ChDrive Statement

[See Also](https://msdn.microsoft.com/en-us/library/aa229614(v=vs.60).aspx) [Example S](https://msdn.microsoft.com/en-us/library/aa243277(v=vs.60).aspx)pecifics

Changes the current drive.

#### Syntax

ChDrive *drive*

The required *drive* argument is [a string expression t](https://msdn.microsoft.com/en-us/library/aa212283.aspx)hat specifies an existing drive. If you supply a zero-length string (""), the current drive doesn't change. If the *drive* argument is a multiple-character string, ChDrive uses only the first letter.

### **ChDrive Statement Example**

This example uses the **ChDrive** statement to change the current drive.

ChDrive "D" ' Make "D" the current drive.

## Visual Basic for Applications Reference

Visual Studio 6.0

### Close Statement

[See Also](https://msdn.microsoft.com/en-us/library/aa229615(v=vs.60).aspx) [Example S](https://msdn.microsoft.com/en-us/library/aa243291(v=vs.60).aspx)pecifics

Concludes input/output (I/O) to a file opened using the Open statement.

#### Syntax

#### Close *[filenumberlist]*

The optional *filenumberlist* argument can be one or more file numbers using the following syntax, where *filenumber* is any valid file number:

*[[#]filenumber]* [, *[#]filenumber]* . . .

#### **Remarks**

If you omit *filenumberlist,* all active files opened by the Open statement are closed.

When you close files that were opened for **Output** or **Append**, the final buffer of output is written to the operating system buffer for that file. All buffer space associated with the closed file is released.

When the Close statement is executed, the association of a file with its file number ends.

### **Close Statement Example**

This example uses the Close statement to close all three files opened for Output.

```
Dim I, FileName
For I = 1 To 3 ' Loop 3 times.
   FileName = "TEST" & I \cdot Create file name.
  Open FileName For Output As #I ' Open file.
   Print #I, "This is a test." ' Write string to file.
Next I
Close ' Close all 3 open files.
```
## Visual Basic for Applications Reference

Visual Studio 6.0

### Const Statement

[See Also](https://msdn.microsoft.com/en-us/library/aa229616(v=vs.60).aspx) [Example S](https://msdn.microsoft.com/en-us/library/aa243304(v=vs.60).aspx)pecifics

Declares [constants f](https://msdn.microsoft.com/en-us/library/aa210373.aspx)or use in place of literal values.

#### Syntax

[Public | Private] Const *constname* [As *type]* = *expression*

The **Const** statement syntax has these parts:

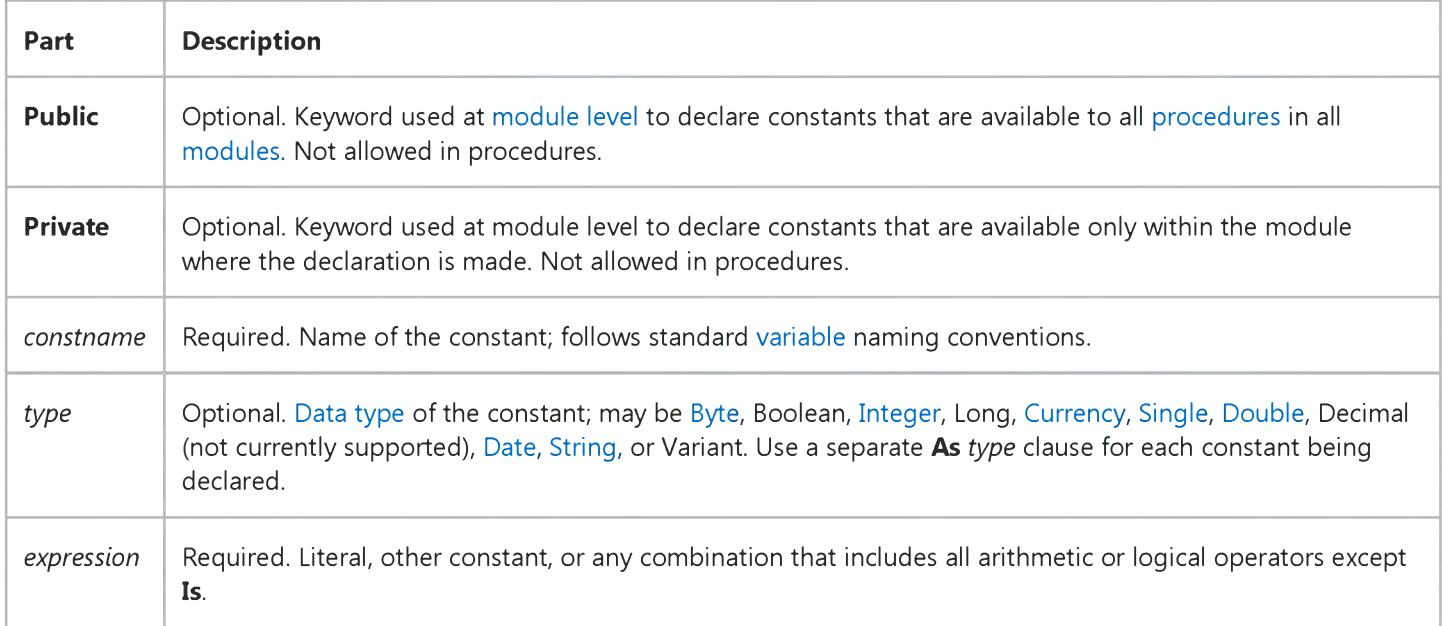

#### Remarks

[Constants are private by default. Within procedures, constants are always private; their visibility can't be changed. In standard](https://msdn.microsoft.com/en-us/library/aa212239.aspx) modules, the default visibility of module-level constants can be changed using the **Public** keyword. In [class modules,](https://msdn.microsoft.com/en-us/library/aa210316.aspx) however, constants can only be private and their visibility can't be changed using the **Public** keyword.

To combine several constant declarations on the same line, separate each constant assignment with a comma. When constant declarations are combined in this way, the **Public** or **Private** keyword, if used, applies to all of them.

You can't use variables, user-defined functions, or intrinsic Visual Basic functions (such as Chr) in [expressions](https://msdn.microsoft.com/en-us/library/aa211395.aspx) assigned to constants.

Note Constants can make your programs self-documenting and easy to modify. Unlike variables, constants can't be inadvertently changed while your program is running.

#### 3. 1.2018 Const Statement

If you don't explicitly declare the constant type using As *type,* the constant has the data type that is most appropriate for *expression.*

Constants declared in a Sub, Function, or Property procedure are local to that procedure. A constant declared outside a procedure is defined throughout the module in which it is declared. You can use constants anywhere you can use an expression.

### **Const Statement Example**

This example uses the Const statement to declare constants for use in place of literal values. Public constants are declared in the General section of a standard module, rather than a class module. Private constants are declared in the General section of any type of module.

```
' Constants are Private by default.
Const MyVar = 459
' Declare Public constant.
Public Const MyString = "HELP"
' Declare Private Integer constant.
Private Const MyInt As Integer = 5' Declare multiple constants on same line.
Const MyStr = "Hello", MyDouble As Double = 3.4567
```
## Visual Basic for Applications Reference

Visual Studio 6.0

### Date Statement

[See Also](https://msdn.microsoft.com/en-us/library/aa229617(v=vs.60).aspx) [Example S](https://msdn.microsoft.com/en-us/library/aa243318(v=vs.60).aspx)pecifics

Sets the current system date.

#### Syntax

Date = *date*

For systems running Microsoft Windows 95, the required *date* specification must be a date from January 1, 1980 through December 31, 2099. For systems running Microsoft Windows NT, *date* must be a date from January 1, 1980 through December 31, 2079.

### **Date Statement Example**

This example uses the Date statement to set the computer system date. In the development environment, the date literal is displayed in short date format using the locale settings of your code.

Dim MyDate MyDate = #February 12, 1985# ' Assign a date. Date = MyDate ' Change system date.

# Visual Basic for Applications Reference

Visual Studio 6.0

### Declare Statement

[See Also](https://msdn.microsoft.com/en-us/library/aa229618(v=vs.60).aspx) [Example S](https://msdn.microsoft.com/en-us/library/aa243341(v=vs.60).aspx)pecifics

Used at [module level](https://msdn.microsoft.com/en-us/library/aa171682.aspx) to declare references to external [procedures](https://msdn.microsoft.com/en-us/library/aa172172.aspx) in a [dynamic-link library](https://msdn.microsoft.com/en-us/library/aa211355.aspx) (DLL).

#### Syntax 1

[Public | Private] Declare Sub *name* Lib *"libname"* [Alias *"aliasname"] [([arglist])]*

Syntax 2

[Public | Private] Declare Function *name* Lib *"libname"* [Alias *"aliasname"]* [([arglist])] [As *type]*

The **Declare** statement syntax has these parts:

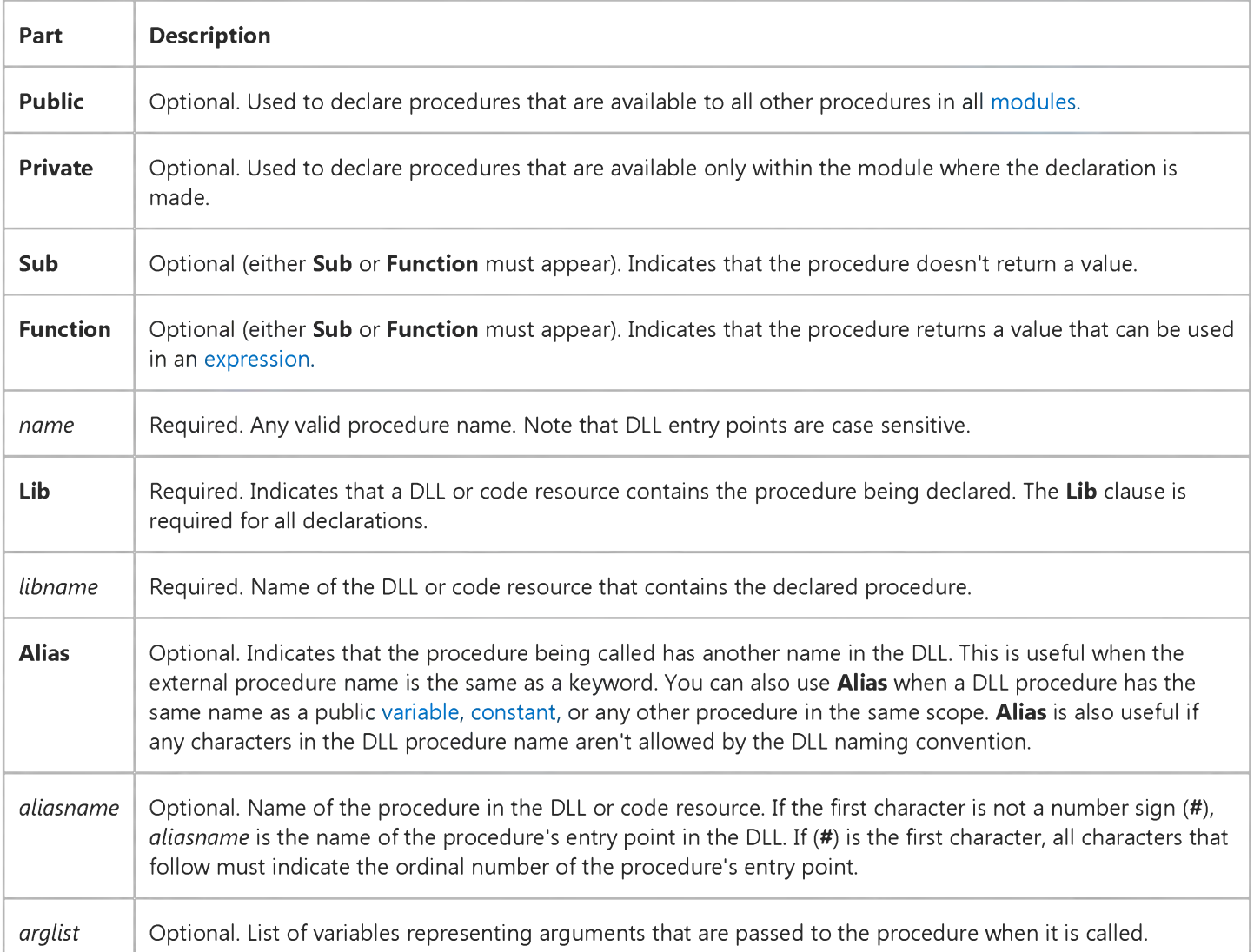

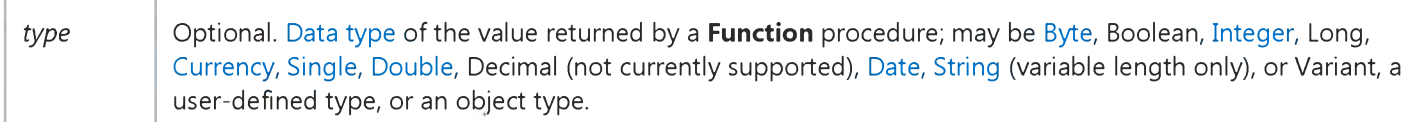

The *arglist* argument has the following syntax and parts:

#### [Optional] [ByVal | ByRef] [ParamArray] *varname[(* )] [As *type]*

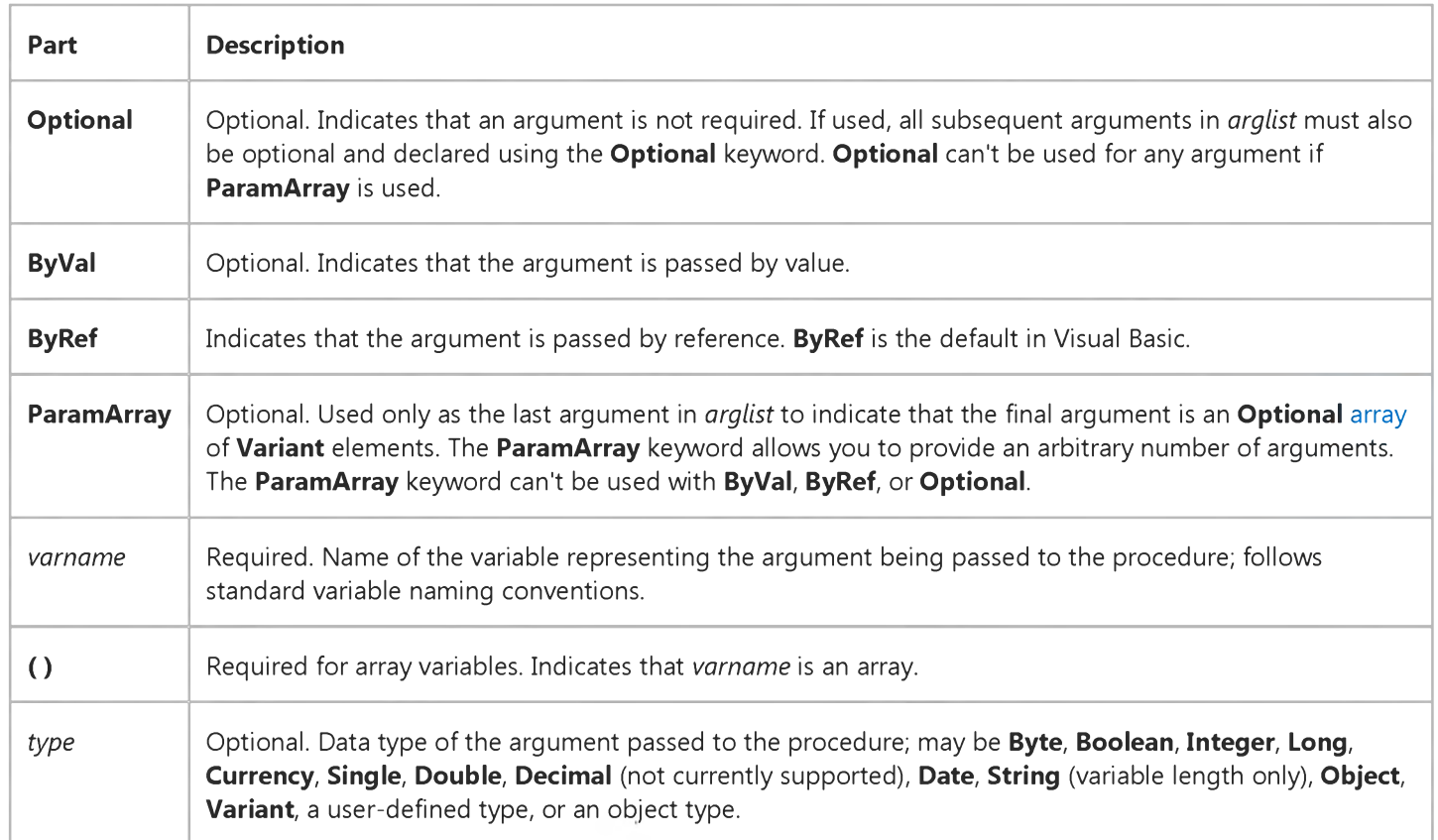

#### **Remarks**

For Function procedures, the data type of the procedure determines the data type it returns. You can use an As clause following *arglist* to specify the return type of the function. Within *arglist*, you can use an As clause to specify the data type of any of the arguments passed to the procedure. In addition to specifying any of the standard data types, you can specify As Any in *arglist* to inhibit type checking and allow any data type to be passed to the procedure.

Empty parentheses indicate that the Sub or Function procedure has no arguments and that Visual Basic should ensure that none are passed. In the following example, First takes no arguments. If you use arguments in a call to First, an error occurs:

Declare Sub First Lib "MyLib" ()

If you include an argument list, the number and type of arguments are checked each time the procedure is called. In the following example, First takes one Long argument:

```
Declare Sub First Lib "MyLib" (X As Long)
```
Note You can't have fixed-length strings in the argument list of a Declare statement; only variable-length strings can be passed to procedures. Fixed-length strings can appear as procedure arguments, but they are converted to variable-length strings before being passed.

https://msdn.microsoft.com/en-us/library/aa243324(v=vs.60).aspx 2/3

#### 3. 1.2018 Declare Statement

Note The vbNullString constant is used when calling external procedures, where the external procedure requires a string whose value is zero. This is not the same thing as a zero-length string ("").

### **Declare Statement Example**

This example shows how the Declare statement is used at the module level of a standard module to declare a reference to an external procedure in a dynamic-link library (DLL). You can place the **Declare** statements in class modules if the **Declare** statements are Private.

```
' In Microsoft Windows (16-bit):
Declare Sub MessageBeep Lib "User" (ByVal N As Integer)
' Assume SomeBeep is an alias for the procedure name.
Declare Sub MessageBeep Lib "User" Alias "SomeBeep"(ByVal N As Integer)
' Use an ordinal in the Alias clause to call GetWinFlags.
Declare Function GetWinFlags Lib "Kernel" Alias "#132"() As Long
' In 32-bit Microsoft Windows systems, specify the library USER32.DLL,
' rather than USER.DLL. You can use conditional compilation to write
' code that can run on either Win32 or Win16.
#If Win32 Then
   Declare Sub MessageBeep Lib "User32" (ByVal N As Long)
#Else
```
Declare Sub MessageBeep Lib "User" (ByVal N As Integer) #End If

# Visual Basic for Applications Reference

Visual Studio 6.0

### Deftype Statements

[See Also](https://msdn.microsoft.com/en-us/library/aa443557(v=vs.60).aspx) [Example S](https://msdn.microsoft.com/en-us/library/aa263422(v=vs.60).aspx)pecifics

Used at [module level](https://msdn.microsoft.com/en-us/library/aa171682.aspx) to set the default [data type](https://msdn.microsoft.com/en-us/library/aa210838.aspx) for [variables](https://msdn.microsoft.com/en-us/library/aa220732.aspx), arguments passed to [procedures](https://msdn.microsoft.com/en-us/library/aa172172.aspx), and the return type for Function and Property Get procedures whose names start with the specified characters.

#### Syntax

D efBool *letterrange[, letterrange]* . . .

DefByte *letterrange[, letterrange]* . . .

- DefInt *letterrange[, letterrange]* . . .
- DefLng *letterrange[, letterrange]* . . .

DefCur *letterrange[, letterrange]* . . .

DefSng *letterrange[, letterrange]* . . .

DefDbl *letterrange*[, *letterrange*] . . .

DefDec *letterrange*[, *letterrange*] . . .

DefDate *letterrange*[, *letterrange*] . . .

DefStr *letterrange*[, *letterrange*] . . .

DefObj *letterrange[, letterrange]* . . .

DefVar *letterrange[, letterrange]* . . .

The required *letterrange* argument has the following syntax:

*letterl [-letter2]*

The *letterl* and *letter2* arguments specify the name range for which you can set a default data type. Each argument represents the first letter of the variable, argument, Function procedure, or Property Get procedure name and can be any letter of the alphabet. The case of letters in *letterrange* isn't significant.

#### Remarks

The statement name determines the data type:

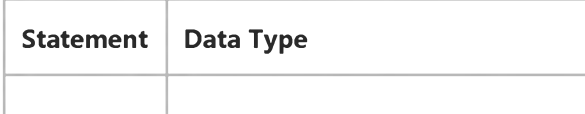

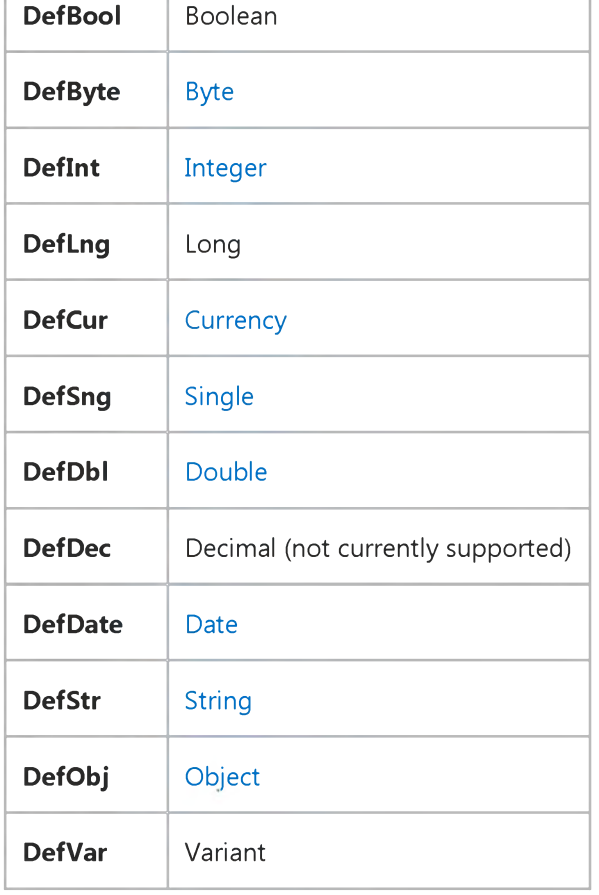

3. 1.2018 Deftype Statements

For example, in the following program fragment, Message is a string variable:

DefStr A-Q  $\sim$   $\sim$   $\sim$ Message = "Out of stack space."

A *Deftype* statement affects only the [module w](https://msdn.microsoft.com/en-us/library/aa171680.aspx)here it is used. For example, a DefInt statement in one module affects only the default data type of variables, arguments passed to procedures, and the return type for Function and Property Get procedures declared in that module; the default data type of variables, arguments, and return types in other modules is unaffected. If not explicitly declared with a *Deftype* statement, the default data type for all variables, all arguments, all Function procedures, and all Property Get procedures is Variant.

When you specify a letter range, it usually defines the data type for variables that begin with letters in the first 128 characters of the character set. However, when you specify the letter range AZ, you set the default to the specified data type for all variables, including variables that begin with international characters from the extended part of the character set (128255).

Once the range AZ has been specified, you can't further redefine any subranges of variables using *Deftype* statements. Once a range has been specified, if you include a previously defined letter in another *Deftype* statement, an error occurs. However, you can explicitly specify the data type of any variable, defined or not, using a Dim statement with an As *type* clause. For example, you can use the following code at module level to define a variable as a **Double** even though the default data type is Integer:

DefInt A-Z Dim TaxRate As Double

*Deftype* statements don't affect elements of user-defined types because the elements must be explicitly declared.

### **Deftype Statements Example**

This example shows various uses of the *Deftype* statements to set default data types of variables and function procedures whose names start with specified characters. The default data type can be overridden only by explicit assignment using the **Dim** statement. Deftype statements can only be used at the module level (that is, not within procedures).

```
' Variable names beginning with A through K default to Integer.
DefInt A-K
' Variable names beginning with L through Z default to String.
DefStr L-Z
CalcVar = 4 ' Initialize Integer.
String Var = "Hello there" \cdot Initialize String.
AnyVar = "Hello" ' Causes "Type mismatch" error.
Dim Calc As Double ' Explicitly set the type to Double.
Calc = 2.3455 ' Assign a Double.
' Deftype statements also apply to function procedures.
CalcNum = ATestFunction(4) ' Call user-defined function.
' A Test Function function procedure definition.
Function ATestFunction(IN umber)
   A T est Function = INumber * 2 ' Return value is an integer.
End Function
```
## Visual Basic for Applications Reference

Visual Studio 6.0

### DeleteSetting Statement

[See Also](https://msdn.microsoft.com/en-us/library/aa229619(v=vs.60).aspx) [Example S](https://msdn.microsoft.com/en-us/library/aa243351(v=vs.60).aspx)pecifics

Deletes a section or key setting from an application's entry in the Windows registry.

#### Syntax

#### DeleteSetting *appname, section[, key]*

The DeleteSetting statement syntax has these named arguments:

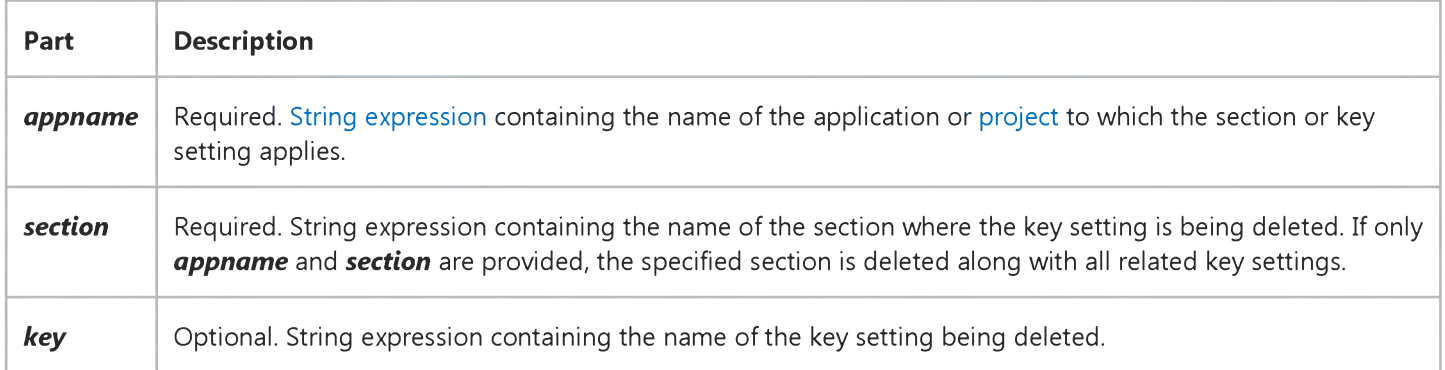

#### **Remarks**

If all arguments are provided, the specified setting is deleted. A run-time error occurs if you attempt to use the DeleteSetting statement on a non-existent section or key setting.

### **DeleteSetting Statement Example**

The following example first uses the **SaveSetting** statement to make entries in the Windows registry (or .ini file on 16-bit Windows platforms) for the MyApp application, and then uses the DeleteSetting statement to remove them. Because no *key* argument is specified, the whole section is deleted, including the section name and all its keys.

```
' Place some settings in the registry.
SaveSetting appname := "MyApp", section := "Startup", \overline{\phantom{a}}key := "Top", setting := 75SaveSetting "MyApp", "Startup", "Left", 50
' Remove section and all its settings from registry.
DeleteSetting "MyApp", "Startup"
```
## Visual Basic for Applications Reference

Visual Studio 6.0

### Dim Statement

[See Also](https://msdn.microsoft.com/en-us/library/aa229620(v=vs.60).aspx) [Example S](https://msdn.microsoft.com/en-us/library/aa243353(v=vs.60).aspx)pecifics

Declares [variables](https://msdn.microsoft.com/en-us/library/aa220732.aspx) and allocates storage space.

#### Syntax

Dim [WithEvents] *varname[([subscripts])]* [As [New] *type]* [, [WithEvents] *vamame[([subscripts])]* [As [New] *type]]*

The Dim statement syntax has these parts:

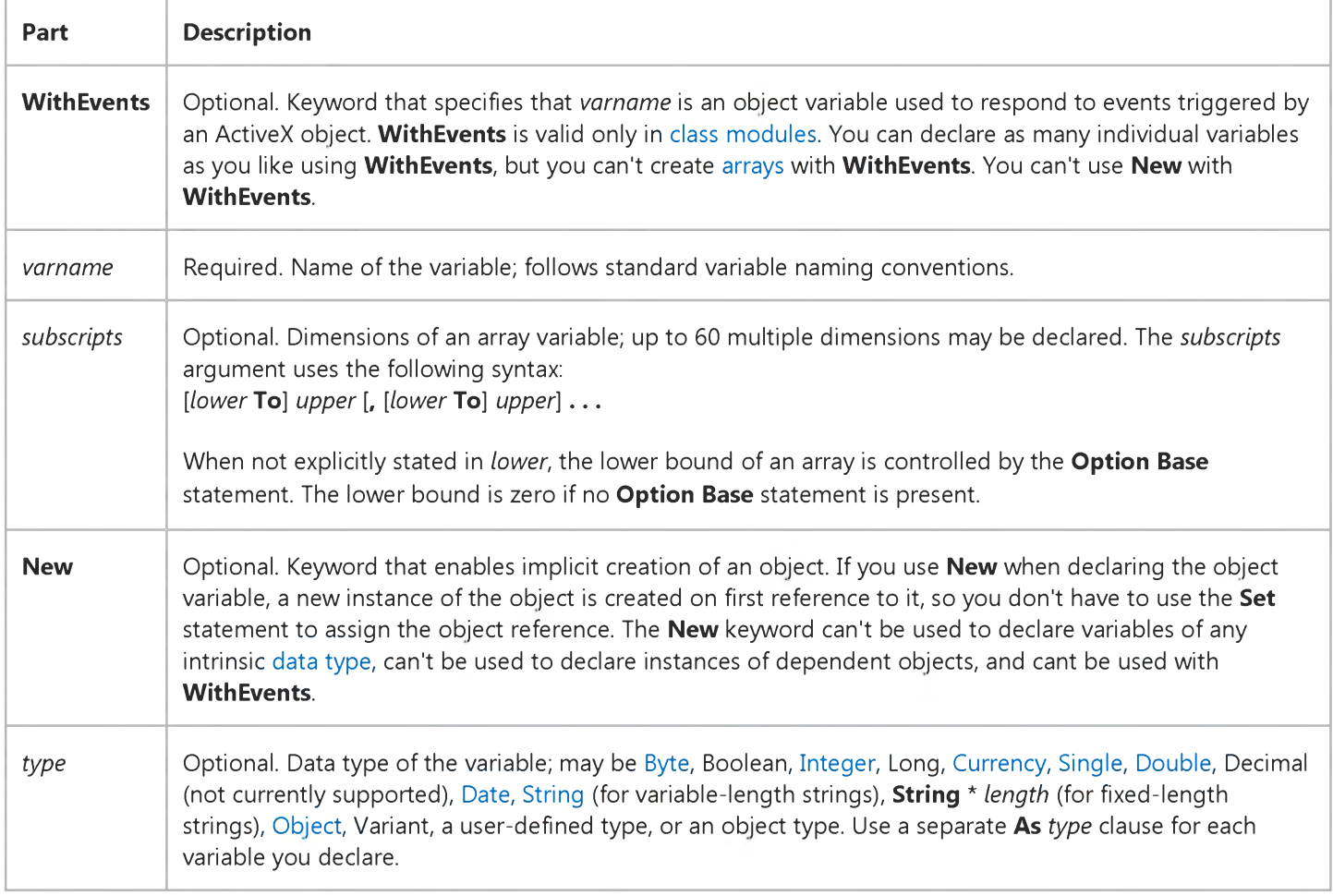

#### **Remarks**

Variables declared with Dim at the [module level a](https://msdn.microsoft.com/en-us/library/aa171682.aspx)re available to all procedures within the [module](https://msdn.microsoft.com/en-us/library/aa171680.aspx). At the procedure level, variables are available only within the procedure.

#### 3. 1.2018 Dim Statement

Use the Dim statement at module or procedure level to declare the data type of a variable. For example, the following statement declares a variable as an Integer.

#### Dim NumberOfEmployees As Integer

Also use a **Dim** statement to declare the object type of a variable. The following declares a variable for a new instance of a worksheet.

#### Dim X As New Worksheet

If the **New** keyword is not used when declaring an object variable, the variable that refers to the object must be assigned an existing object using the Set statement before it can be used. Until it is assigned an object, the declared object variable has the special value **Nothing**, which indicates that it doesn't refer to any particular instance of an object.

You can also use the Dim statement with empty parentheses to declare a dynamic array. After declaring a dynamic array, use the ReDim statement within a procedure to define the number of dimensions and elements in the array. If you try to redeclare a dimension for an array variable whose size was explicitly specified in a Private, Public, or Dim statement, an error occurs.

If you don't specify a data type or object type, and there is no *Deftype* statement in the module, the variable is Variant by default.

When variables are initialized, a numeric variable is initialized to 0, a variable-length string is initialized to a zero-length string (""), and a fixed-length string is filled with zeros. Variant variables are initialized to [Empty.](https://msdn.microsoft.com/en-us/library/aa211377.aspx) Each element of a user-defined type variable is initialized as if it were a separate variable.

Note When you use the Dim statement in a procedure, you generally put the Dim statement at the beginning of the procedure.

### **Dim Statement Example**

This example shows the Dim statement used to declare variables. It also shows the Dim statement used to declare arrays. The default lower bound for array subscripts is 0 and can be overridden at the module level using the Option Base statement.

```
' AnyValue and MyValue are declared as Variant by default with values
' set to Empty.
Dim AnyValue, MyValue
' Explicitly declare a variable of type Integer.
Dim Number As Integer
' Multiple declarations on a single line. AnotherVar is of type Variant
' because its type is omitted.
Dim AnotherVar, Choice As Boolean, BirthDate As Date
' DayArray is an array of Variants with 51 elements indexed, from
' 0 thru 50, assuming Option Base is set to 0 (default) for
' the current module.
Dim DayArray(50)
' Matrix is a two-dimensional array of integers.
Dim Matrix(3, 4) As Integer
' MyMatrix is a three-dimensional array of doubles with explicit
' bounds.
Dim MyMatrix(1 To 5, 4 To 9, 3 To 5) As Double
' BirthDay is an array of dates with indexes from 1 to 10.
Dim BirthDay(1 To 10) As Date
' MyArray is a dynamic array of variants.
Dim MyArray()
```
## Visual Basic for Applications Reference

Visual Studio 6.0

### Do...Loop Statement

[See Also](https://msdn.microsoft.com/en-us/library/aa229621(v=vs.60).aspx) [Example S](https://msdn.microsoft.com/en-us/library/aa263661.aspx)pecifics

Repeats a block of [statements](https://msdn.microsoft.com/en-us/library/aa212247.aspx) while a condition is True or until a condition becomes True.

#### Syntax

Do [{While | Until} *condition] [statements]* [Exit Do] [*statements*]

#### Loop

Or, you can use this syntax:

Do *[statements]* [Exit Do] [*statements*]

Loop [{While | Until} *condition]*

The Do Loop statement syntax has these parts:

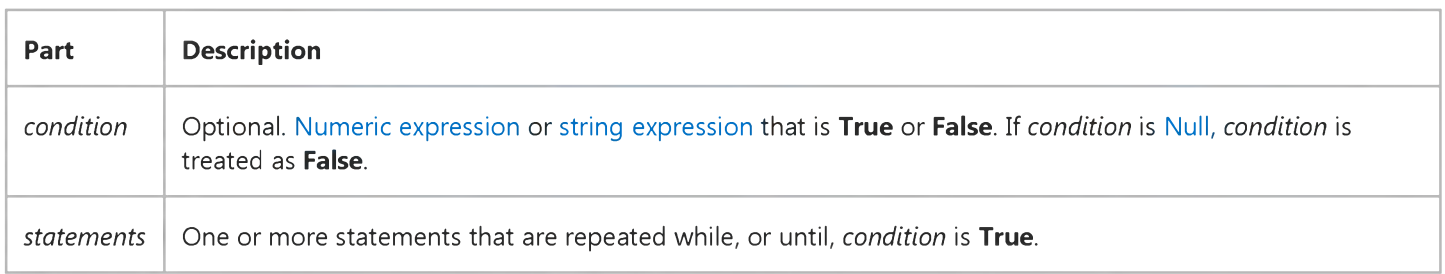

#### **Remarks**

Any number of Exit Do statements may be placed anywhere in the DoLoop as an alternate way to exit a DoLoop. Exit Do is often used after evaluating some condition, for example, IfThen, in which case the Exit Do statement transfers control to the statement immediately following the Loop.

When used within nested DoLoop statements, Exit Do transfers control to the loop that is one nested level above the loop where **Exit Do** occurs.

### Do...Loop Statement Example

This content is no longer actively maintained. It is provided as is, for anyone who may still be using these technologies, with no warranties or claims of accuracy with regard to the most recent product version or service release.

This example sorts the data in the first column on Sheet1 and then deletes any rows that contain duplicate data.

```
Worksheets("Sheet1").Range("A1").Sort _
    key1:= Worksheets("Sheet1"). Range("A1")
Set currentCell = Worksheets("Sheet1").Range("A1")
Do While Not Is Empty (current Cell)
    Set nextCell = currentCell.Offset(1, 0)If nextCell.Value = currentCell.Value Then
        currentCell.EntireRow.Delete
    End If
    Set currentCell = nextCellLoop
```
# Visual Basic for Applications Reference

Visual Studio 6.0

### End Statement

[See Also](https://msdn.microsoft.com/en-us/library/aa229622(v=vs.60).aspx) [Example S](https://msdn.microsoft.com/en-us/library/aa243357(v=vs.60).aspx)pecifics

Ends [a procedure](https://msdn.microsoft.com/en-us/library/aa172172.aspx) or block.

Syntax End End Function End If End Property End Select End Sub

End Type

**End With** 

The **End** statement syntax has these forms:

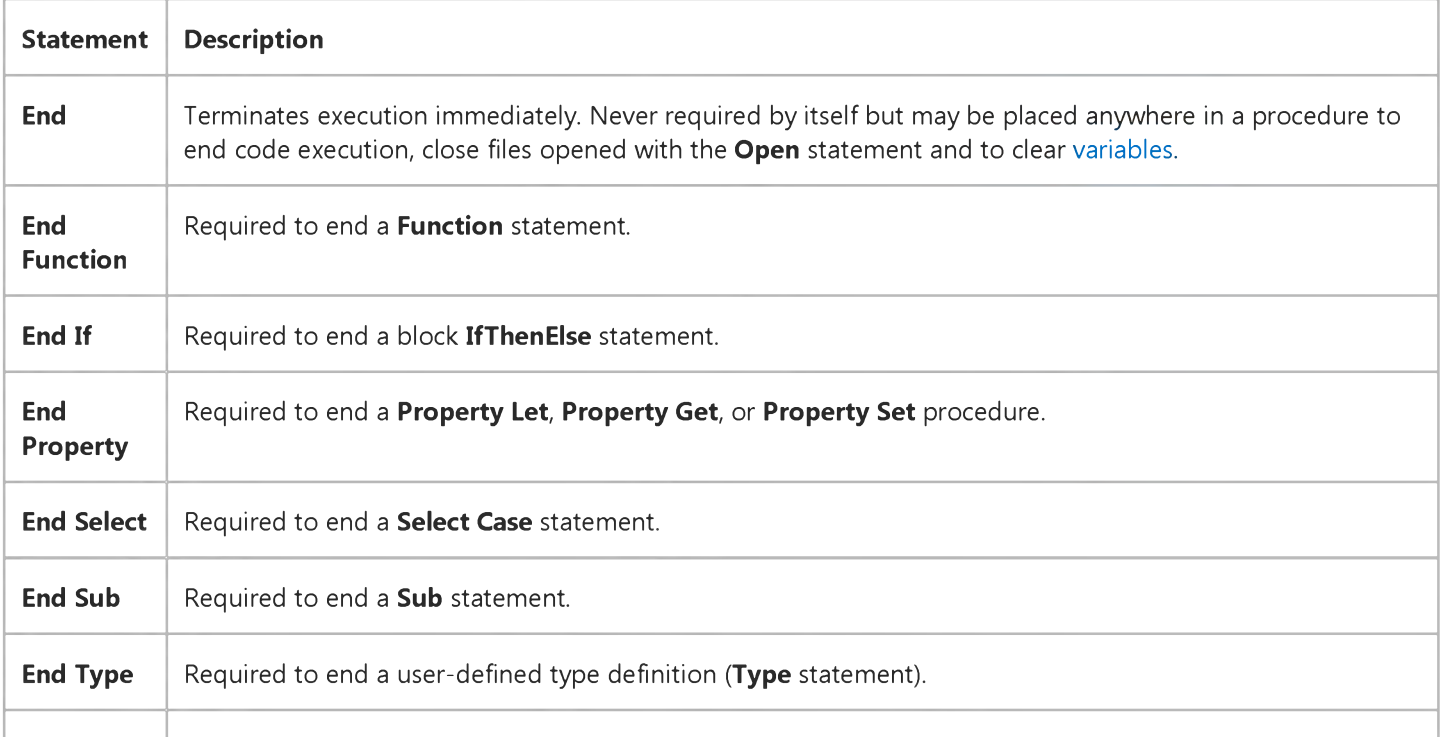

**End With** Required to end a With statement.

#### Remarks

When executed, the **End** statement resets all [module-level](https://msdn.microsoft.com/en-us/library/aa171682.aspx) variables and all static local variables in all [modules](https://msdn.microsoft.com/en-us/library/aa171680.aspx). To preserve the value of these variables, use the **Stop** statement instead. You can then resume execution while preserving the value of those variables.

Note The End statement stops code execution abruptly, without invoking the Unload, QueryUnload, or Terminate event, or [any other Visual Basic code. Code you have placed in the Unload, QueryUnload, and Terminate events of forms and class](https://msdn.microsoft.com/en-us/library/aa210316.aspx) modules is not executed. Objects created from class modules are destroyed, files opened using the Open statement are closed, and memory used by your program is freed. Object references held by other programs are invalidated.

The **End** statement provides a way to force your program to halt. For normal termination of a Visual Basic program, you should unload all forms. Your program closes as soon as there are no other programs holding references to objects created from your public class modules and no code executing.

### **End Statement Example**

This example uses the **End** Statement to end code execution if the user enters an invalid password.

```
Sub Form_Load
  Dim Password, Pword 
  PassWord = "Swordfish"Pword = InputBox("Type in your password")
  If Pword <> PassWord Then
     MsgBox "Sorry, incorrect password"
      End 
   End If
End Sub
```
# Visual Basic for Applications Reference

Visual Studio 6.0

### Enum Statement

See Also [Example S](https://msdn.microsoft.com/en-us/library/aa243359(v=vs.60).aspx)pecifics

Declares a type for an enumeration.

#### Syntax

[Public | Private] Enum *name*

*membername* [= *constantexpression]*

*membername* [= *constantexpression]*

. . .

#### End Enum

The **Enum** statement has these parts:

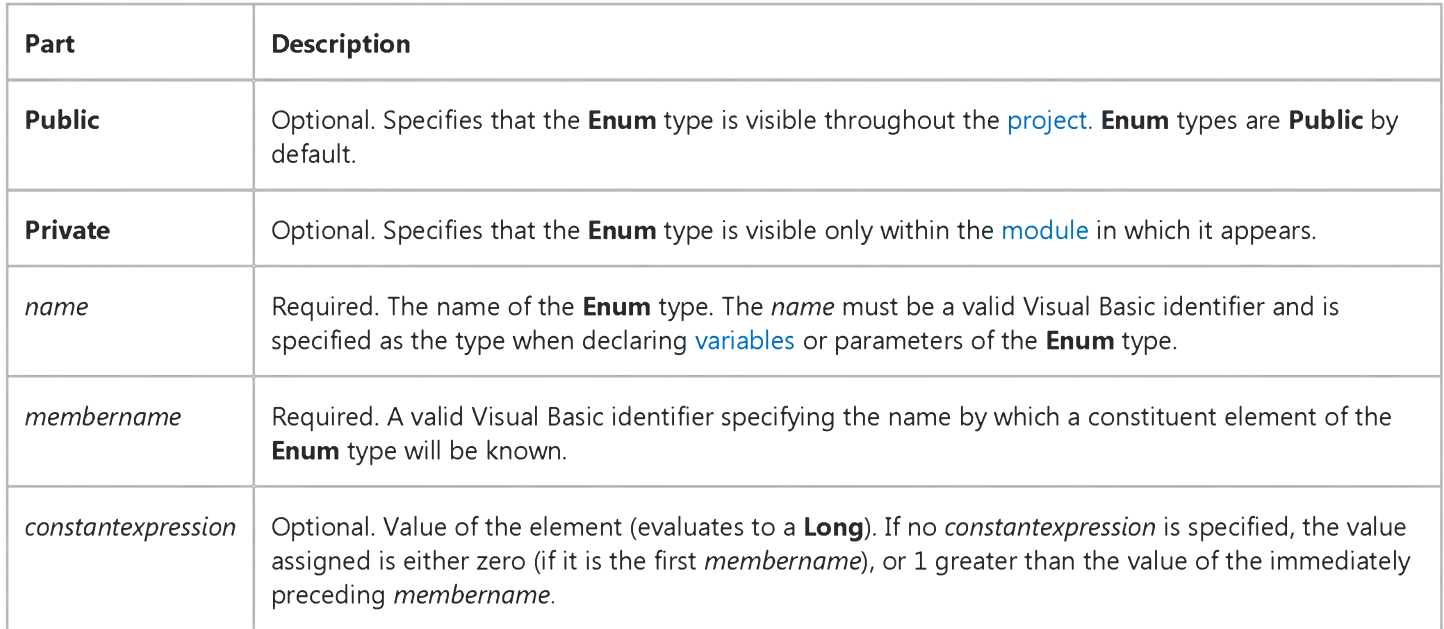

#### **Remarks**

Enumeration variables are variables declared with an Enum type. Both variables and parameters can be declared with an Enum type. The elements of the Enum type are initialized to constant values within the Enum statement. The assigned values can't be modified at [run time a](https://msdn.microsoft.com/en-us/library/aa172352.aspx)nd can include both positive and negative numbers. For example:

```
3. 1.2018 Enum Statement
Enum SecurityLevel
  IllegalEntry = -1Security Level1 = 0Security Level 2 = 1End Enum
```
An Enum statement can appear only at [module level.](https://msdn.microsoft.com/en-us/library/aa171682.aspx) Once the Enum type is defined, it can be used to declare variables, parameters, or [procedures r](https://msdn.microsoft.com/en-us/library/aa172172.aspx)eturning its type. You can't qualify an **Enum** type name with a module name. **Public Enum** types in a class module are not members of the class; however, they are written to the type library. **Enum** types defined in standard modules arent written to type libraries. Public Enum types of the same name can't be defined in both standard modules and class modules, since they share the same name space. When two **Enum** types in different type libraries have the same name, but different elements, a reference to a variable of the type depends on which type library has higher priority in the References.

You can't use an **Enum** type as the target in a **With** block.

### **Enum Statement Example**

The following example shows the Enum statement used to define a collection of named constants. In this case, the constants are colors you might choose to design data entry forms for a database.

```
Public Enum InterfaceColors
    icMistyRose = 8HE1E4FF8ic SlateGray = <math>&amp;H908070&amp;</math>
    icD odgerB lue = &HFF901E& 
    icD eepSkyBlue = &HFFBF00& 
    icSpring Green = 8H7FFF00&
    icForest Green = <math>&amp;H228B22&amp;</math>icGoldenrod = & H20A5DA&icFire brick = <math>&amp;H2222B2&amp;</math>
```
End Enum

## Visual Basic for Applications Reference

Visual Studio 6.0

### Erase Statement

[See Also](https://msdn.microsoft.com/en-us/library/aa229623(v=vs.60).aspx) [Example S](https://msdn.microsoft.com/en-us/library/aa243361(v=vs.60).aspx)pecifics

Reinitializes the elements of fixed-size [arrays a](https://msdn.microsoft.com/en-us/library/aa219965.aspx)nd releases dynamic-array storage space.

#### Syntax

#### Erase *arraylist*

The required *arraylist* argument is one or more comma-delimited array [variables](https://msdn.microsoft.com/en-us/library/aa220732.aspx) to be erased.

#### **Remarks**

Erase behaves differently depending on whether an array is fixed-size (ordinary) or dynamic. Erase recovers no memory for fixed-size arrays. Erase sets the elements of a fixed array as follows:

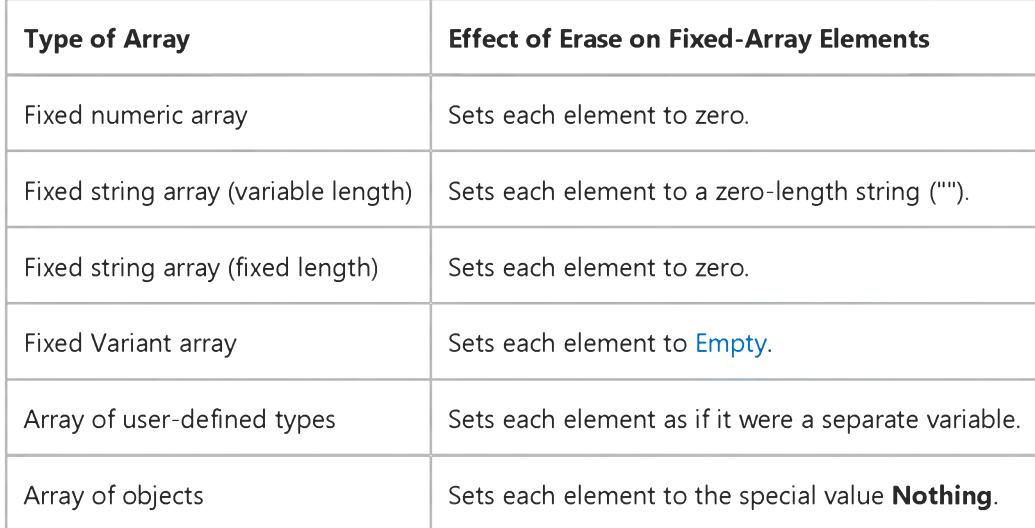

Erase frees the memory used by dynamic arrays. Before your program can refer to the dynamic array again, it must redeclare the array variable's dimensions using a ReDim statement.

#### **Erase Statement Example**

This example uses the Erase statement to reinitialize the elements of fixed-size arrays and deallocate dynamic-array storage space.

```
' Declare array variables.
Dim NumArray(10) As Integer ' Integer array.
Dim StrVarArray (10) As String ' Variable-string array.
Dim StrFixArray(10) As String * 10 ' Fixed-string array.
Dim VarArray(10) As Variant ' Variant array.
Dim DynamicArray() As Integer ' Dynamic array.<br>Dim DynamicArray() As Integer ' Dynamic array.
ReDim DynamicArray(10) ' Allocate storage space.
Erase NumArray ' Each element set to 0.
Erase StrVarArray ' Each element set to zero-length
   ' string ("").
Erase StrFixArray ' Each element set to 0.
Erase VarArray ' Each element set to Empty.
Erase DynamicArray ' Free memory used by array.
```
# Visual Basic for Applications Reference

Visual Studio 6.0

### Error Statement

[See Also](https://msdn.microsoft.com/en-us/library/aa229624(v=vs.60).aspx) [Example S](https://msdn.microsoft.com/en-us/library/aa243363(v=vs.60).aspx)pecifics

Simulates the occurrence of an error.

#### Syntax

Error *errornumber*

The required *errornumber* can be any valid error number.

#### **Remarks**

The Error statement is supported for backward compatibility. In new code, especially when creating objects, use the Err object's Raise method to generate run-time errors.

If *errornumber* is defined, the Error statement calls the error handler after the [properties o](https://msdn.microsoft.com/en-us/library/aa172196.aspx)f Err object are assigned the following default values:

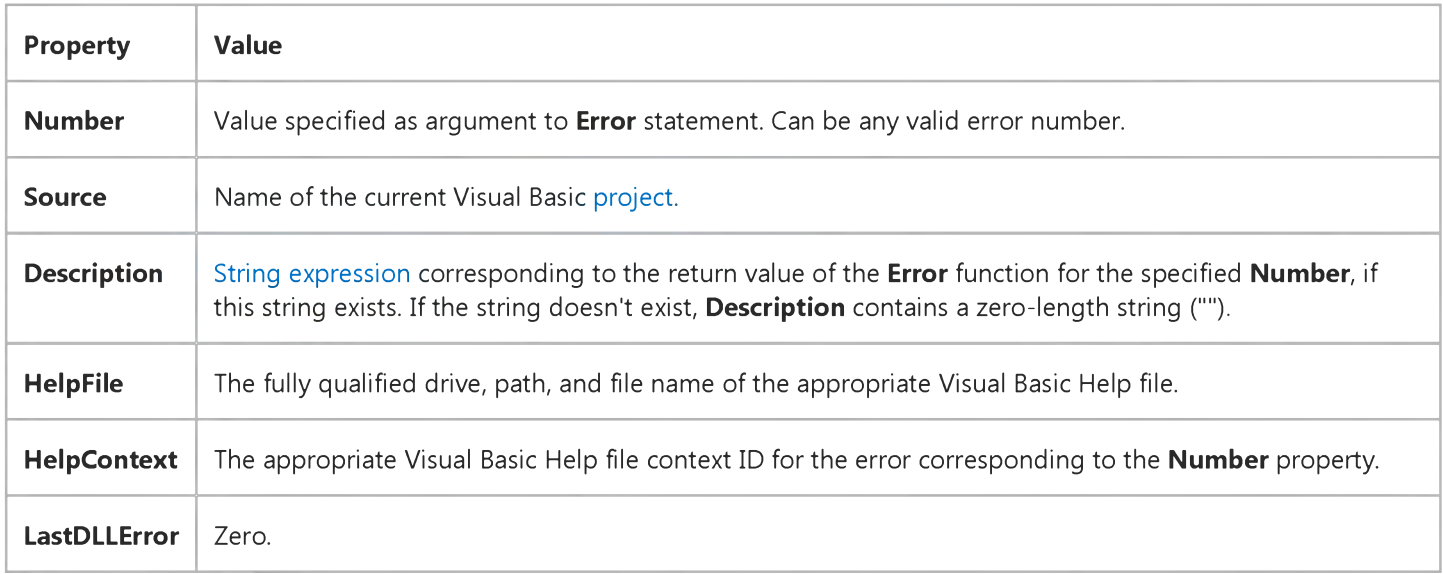

If no error handler exists or if none is enabled, an error message is created and displayed from the Err object properties.

Note Not all Visual Basic host applications can create objects. See your host application's documentation to determine whether it can create [classes](https://msdn.microsoft.com/en-us/library/aa220050.aspx) and objects.

### **Error Statement Example**

This example uses the **Error** statement to simulate error number 11.

On Error Resume Next ' Defer error handling. E rro r 11 ' S im u late the " D iv is io n by ze ro " e r r o r .

## Visual Basic for Applications Reference

Visual Studio 6.0

### Event Statement

[See Also](https://msdn.microsoft.com/en-us/library/aa229625(v=vs.60).aspx) [Example S](https://msdn.microsoft.com/en-us/library/aa243365(v=vs.60).aspx)pecifics

Declares a user-defined event.

#### Syntax

[Public] Event *procedurename* [(*arglist*)]

The **Event** statement has these parts:

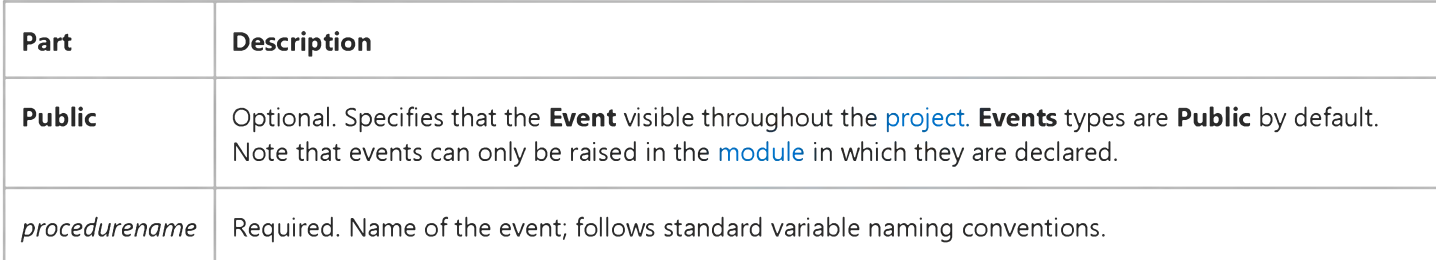

The *arglist* argument has the following syntax and parts:

#### [ByVal | ByRef] *varname[(* )] [As *type]*

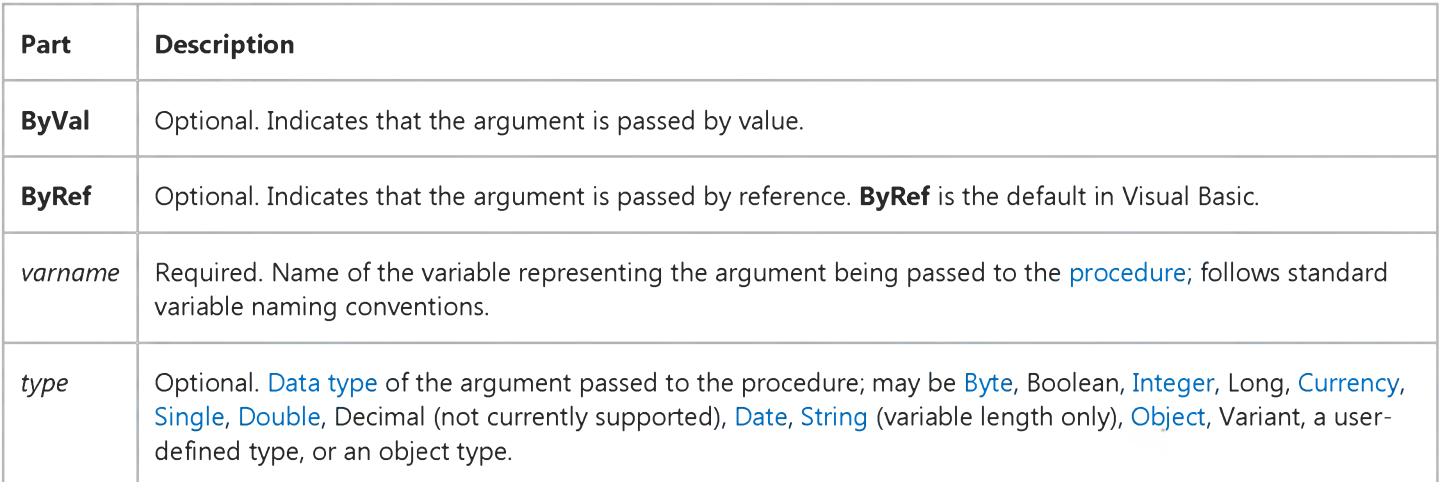

#### Remarks

Once the event has been declared, use the RaiseEvent statement to fire the event. A syntax error occurs if an Event declaration appears in a [standard module.](https://msdn.microsoft.com/en-us/library/aa212239.aspx) An event can't be declared to return a value. A typical event might be declared and raised as shown in the following fragments:

' Declare an event at module level of a class module

Event LogonCompleted (UserName as String)

Sub

RaiseEvent LogonCompleted("AntoineJan") End Sub

Note You can declare event arguments just as you do arguments of procedures, with the following exceptions: events cannot have named arguments, Optional arguments, or Param Array arguments. Events do not have return values.

### **Event Statement Example**

The following example uses events to count off seconds during a demonstration of the fastest 100 meter race. The code illustrates all of the event-related methods, properties, and statements, including the Event statement.

The class that raises an event is the event source, and the classes that implement the event are the sinks. An event source can have multiple sinks for the events it generates. When the class raises the event, that event is fired on every class that has elected to sink events for that instance of the object.

The example also uses a form (Form1) with a button (Command1), a label (Label1), and two text boxes (Text1 and Text2). When you click the button, the first text box displays "From Now" and the second starts to count seconds. When the full time (9.84 seconds) has elapsed, the first text box displays "Until Now" and the second displays "9.84"

The code for Form1 specifies the initial and terminal states of the form. It also contains the code executed when events are raised.

```
Option Explicit
Private WithEvents mText As TimerState
Private Sub Command1 Click()
Text1.Text = "From Now"Text1.Refresh
    Text2.Text = "0"Text2.Refresh
Call mText.TimerTask(9.84)
End Sub
Private Sub Form Load()
    Command1.Caption = "Click to Start Time"Text1.Text = ""Text2.Text = ""Label1. Caption = "The fastest 100 meter run took this long:"
    Set mText = New TimerStateEnd Sub
Private Sub mText_ChangeText()
    Text1.Text = "Until Now"Text2.Text = "9.84"End Sub
Private Sub m Text_UpdateTime(ByVal dblJump As Double)
    Text2.Text = Str(Format(dblJump, "0"))DoEvents 
End Sub
```
The remaining code is in a class module named TimerState. The Event statements declare the procedures initiated when events are raised.

```
Option Explicit
Public Event UpdateTime(ByVal dblJump As Double)
Public Event ChangeText()
```

```
Public Sub TimerTask(ByVal Duration As Double)
https://msdn.microsoft.com/en-us/library/aa243365(v=vs.60).aspx 1/2
```

```
Dim dblStart As Double
Dim dblSecond As Double 
Dim dblSoFar As Double
dblStart = TimerdblSoft = dblStartDo While Timer < dblStart + Duration
    If Timer - dblSoFar >= 1 Then
       dblSoft = dblSoft + 1RaiseEvent UpdateTime(Timer - dblStart)
    End If
Loop
```
R aiseEvent ChangeText

End Sub

## Visual Basic for Applications Reference

Visual Studio 6.0

### Exit Statement

[See Also](https://msdn.microsoft.com/en-us/library/aa229626(v=vs.60).aspx) [Example S](https://msdn.microsoft.com/en-us/library/aa243367(v=vs.60).aspx)pecifics

Exits a block of DoLoop, For...Next, Function, Sub, or Property code.

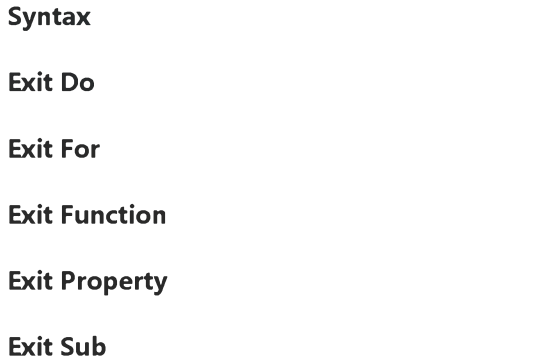

The **Exit** statement syntax has these forms:

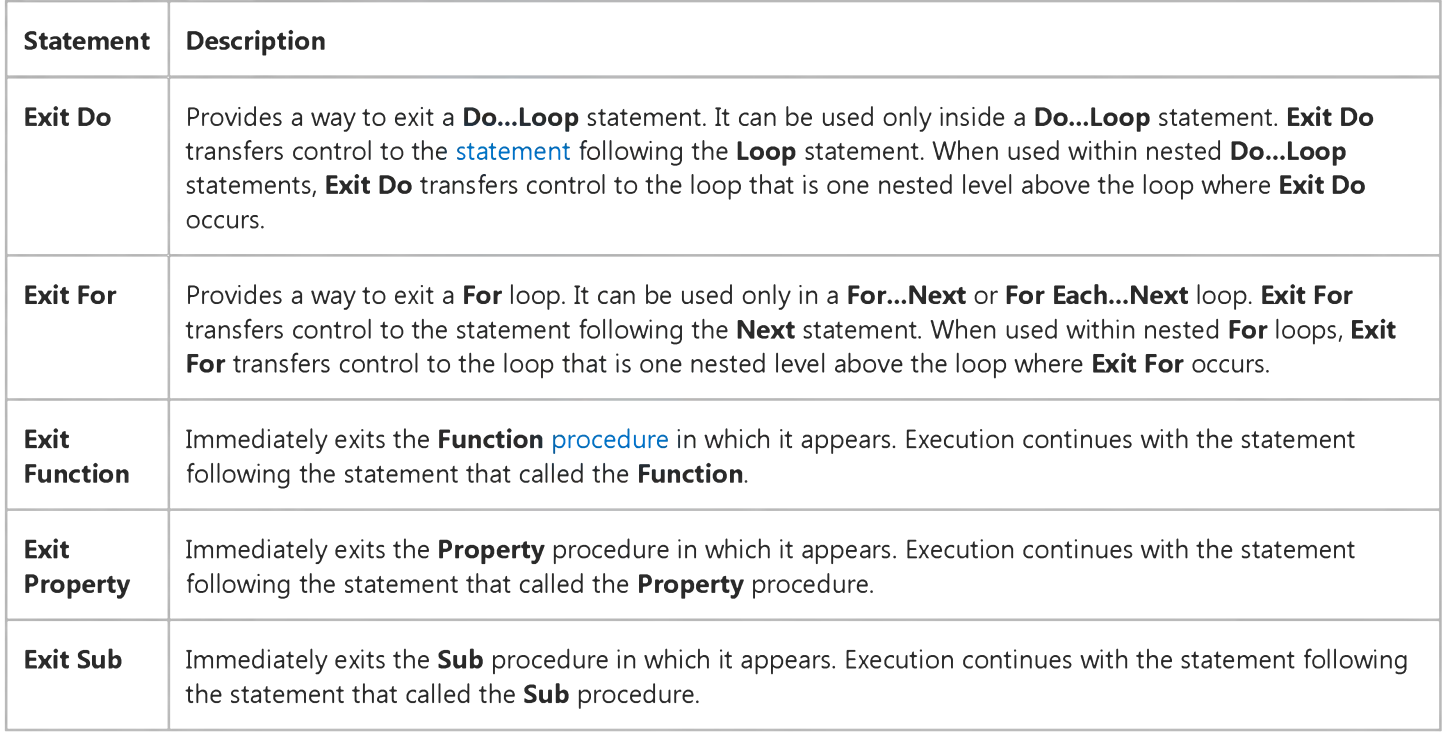

#### Remarks

Do not confuse Exit statements with End statements. Exit does not define the end of a structure.

### **Exit Statement Example**

This example uses the Exit statement to exit a For... Next loop, a Do... Loop, and a Sub procedure.

```
Sub ExitStatementDemo()
Dim I, MyNum
  Do ' Set up infinite loop.
      For I = 1 To 1000 \cdot Loop 1000 times.
        MyNum = Int(Rnd * 1000) ' Generate random numbers.
        Select Case MyNum ' Evaluate random number.
            Case 7: Exit For  ' If 7, exit For...Next.
            Case 29: Exit Do   ' If 29, exit Do...Loop.
           Case 54: Exit Sub ' If 54, exit Sub procedure.
        End Select
     Next I 
   Loop 
End Sub
```
# Visual Basic for Applications Reference

Visual Studio 6.0

## FileCopy Statement

[See Also](https://msdn.microsoft.com/en-us/library/aa229627(v=vs.60).aspx) [Example S](https://msdn.microsoft.com/en-us/library/aa243369(v=vs.60).aspx)pecifics

Copies a file.

#### Syntax

#### FileCopy *source, destination*

The FileCopy statement syntax has these named arguments:

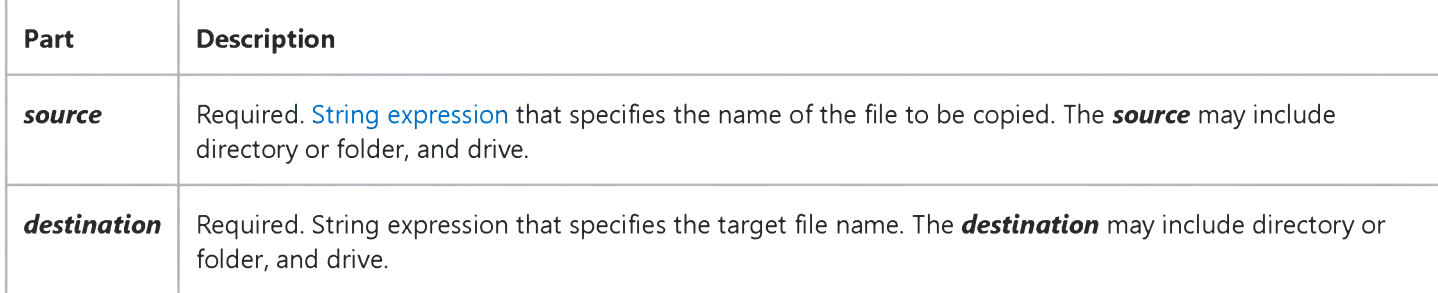

#### Remarks

If you try to use the FileCopy statement on a currently open file, an error occurs.

### **FileCopy Statement Example**

This example uses the FileCopy statement to copy one file to another. For purposes of this example, assume that SRCFILE is a file containing some data.

Dim SourceFile, DestinationFile

SourceFile = "SRCFILE" ' Define source file name. DestinationFile = "DESTFILE" ' Define target file name. FileCopy SourceFile, DestinationFile ' Copy source to target.

## Visual Basic for Applications Reference

Visual Studio 6.0

### For Each...Next Statement

[See Also](https://msdn.microsoft.com/en-us/library/aa229629(v=vs.60).aspx) [Example S](https://msdn.microsoft.com/en-us/library/aa263662.aspx)pecifics

Repeats a group of [statements](https://msdn.microsoft.com/en-us/library/aa212247.aspx) for each element in an [array](https://msdn.microsoft.com/en-us/library/aa219965.aspx) or [collection.](https://msdn.microsoft.com/en-us/library/aa210331.aspx)

#### Syntax

For Each *element* In *group [statements]* [Exit For] [*statements*]

Next [element]

The For...Each...Next statement syntax has these parts:

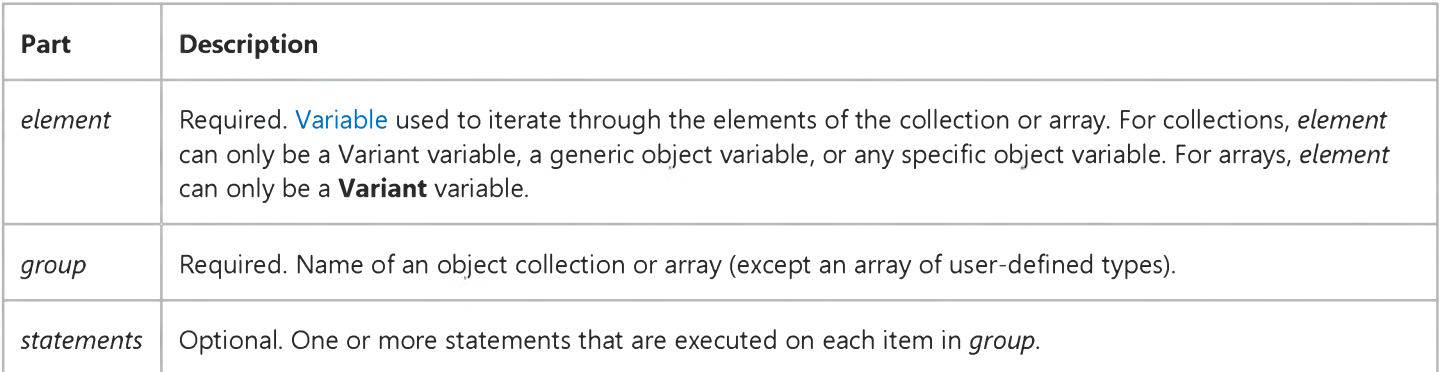

#### **Remarks**

The For...Each block is entered if there is at least one element in *group.* Once the loop has been entered, all the statements in the loop are executed for the first element in *group.* If there are more elements in *group,* the statements in the loop continue to execute for each element. When there are no more elements in *group,* the loop is exited and execution continues with the statement following the **Next** statement.

Any number of **Exit For** statements may be placed anywhere in the loop as an alternative way to exit. **Exit For** is often used after evaluating some condition, for example IfThen, and transfers control to the statement immediately following Next.

You can nest For...Each...Next loops by placing one For...Each...Next loop within another. However, each loop *element* must be unique.

Note If you omit *element* in a Next statement, execution continues as if *element* is included. If a Next statement is encountered before its corresponding For statement, an error occurs.

#### 3. 1.2018 For Each...Next Statement

You can't use the For...Each...Next statement with an array of user-defined types because a Variant can't contain a userdefined type.

### For Each...Next Statement Example

This content is no longer actively maintained. It is provided as is, for anyone who may still be using these technologies, with no warranties or claims of accuracy with regard to the most recent product version or service release.

This example loops on cells A1:D10 on Sheet1. If one of the cells has a value less than 0.001, the code replaces the value with 0 (zero).

```
For Each c in Worksheets("Sheet1").Range("A1:D10")
    If c.Value < .001 Then
         c.Vallow = <math>0</math>End I f 
Next c
```
This example loops on the range named "TestRange" and then displays the number of empty cells in the range.

```
numBlanks = 0For Each c In Range("TestRange")
    If c.Value = "" Then
        numBlanks = numBlanks + 1 
    End If
Next c
MsgBox "There are " & numBlanks & " empty cells in this range."
```
This example closes and saves changes to all workbooks except the one thats running the example.

```
For Each w In Workbooks
    If w.Name <> ThisWorkbook.Name Then
        w.Close savechanges:=True
    End If
Next w
```
This example deletes every worksheet in the active workbook without displaying the confirmation dialog box. There must be at least one other visible sheet in the workbook.

```
Application.DisplayAlerts = False
For Each w In Worksheets
    w.Delete
Next w
Application.Dis play Alerts = True
```
This example creates a new worksheet and then inserts into it a list of all the names in the active workbook, including their formulas in A1-style notation in the language of the user.

```
Set newSheet = ActiveWorkbook.Worksheets.Add
i = 1For Each nm In ActiveWorkbook.Names
    newSheet.Cells(i, 1).Value = nm.NameLocalnew Sheet. Cells (i, 2). Value = "'" & nm. RefersToLocal
    i = i + 1Next nm
```
## Visual Basic for Applications Reference

Visual Studio 6.0

### For...Next Statement

[See Also](https://msdn.microsoft.com/en-us/library/aa229628(v=vs.60).aspx) [Example S](https://msdn.microsoft.com/en-us/library/aa263663.aspx)pecifics

Repeats a group of [statements](https://msdn.microsoft.com/en-us/library/aa212247.aspx) a specified number of times.

#### Syntax

For *counter* = *start* To *end* [Step *step] [statements]* [Exit For] [*statements*]

**Next** [counter]

The ForNext statement syntax has these parts:

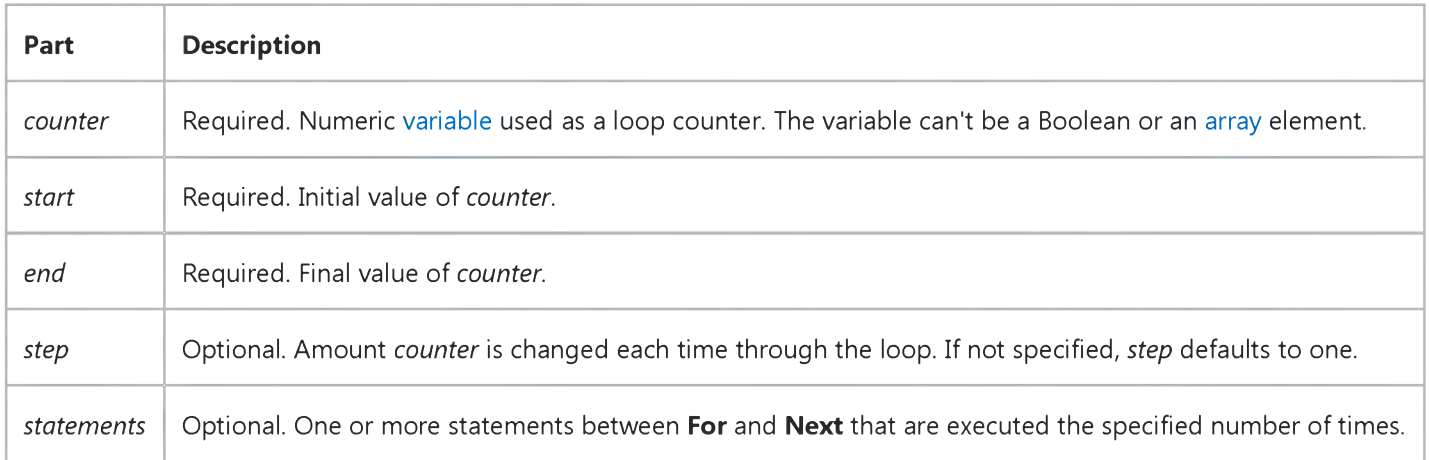

#### Remarks

The *step* argument can be either positive or negative. The value of the *step* argument determines loop processing as follows:

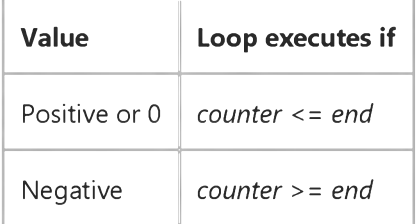

#### 3. 1.2018 For...Next Statement

After all statements in the loop have executed, *step* is added to *counter.* At this point, either the statements in the loop execute again (based on the same test that caused the loop to execute initially), or the loop is exited and execution continues with the statement following the **Next** statement.

Tip Changing the value of *counter* while inside a loop can make it more difficult to read and debug your code.

Any number of Exit For statements may be placed anywhere in the loop as an alternate way to exit. Exit For is often used after evaluating of some condition, for example If...Then, and transfers control to the statement immediately following Next.

You can nest For...Next loops by placing one For...Next loop within another. Give each loop a unique variable name as its *counter.* The following construction is correct:

```
For I = 1 To 10
   For J = 1 To 10
      For K = 1 To 10
         . . .
      Next K 
   Next J 
Next I
```
Note If you omit *counter* in a Next statement, execution continues as if *counter* is included. If a Next statement is encountered before its corresponding For statement, an error occurs.

### For...Next Statement Example

This content is no longer actively maintained. It is provided as is, for anyone who may still be using these technologies, with no warranties or claims of accuracy with regard to the most recent product version or service release.

This example displays the number of columns in the selection on Sheet1. The code also tests for a multiple-area selection; if one exists, the code loops on the areas of the selection.

```
Worksheets("Sheet1").Activate
areaCount = Selection.Areas.CountIf areaCount \leq 1 Then
    MsgBox "The selection contains " \& \_Selection. Columns. Count & " columns."
Else
    For i = 1 To areaCount
        MsgBox "Area " & i & " of the selection contains " \& \_Selection.Areas(i).Columns.Count & " columns."
    Next i
End If
```
This example creates a new worksheet and then inserts a list of the active workbook's sheet names into the first column of the worksheet.

```
Set newSheet = Sheets.Add(Type:=xlWorksheet)
For i = 1 To Sheets. Count
    new Sheet. Cells(i, 1). Value = Sheets(i). Name
Next i
```
This example selects every other item in list box one on Sheet1.

```
Dim items() As Boolean
Set lbox = Work sheets("Sheet1").ListBoxes(1)ReDim items (1 To lbox.ListCount)
For i = 1 To lbox. ListCount
    If i Mod 2 = 1 Then
        items(i) = TrueElse
        items(i) = FalseEnd If
Next
lbox.Multiply Select = xlExtended1box. Selected = items
```
# Visual Basic for Applications Reference

Visual Studio 6.0

### Function Statement

[See Also](https://msdn.microsoft.com/en-us/library/aa229630(v=vs.60).aspx) [Example S](https://msdn.microsoft.com/en-us/library/aa243375(v=vs.60).aspx)pecifics

Declares the name, arguments, and code that form the body of a Function [procedure.](https://msdn.microsoft.com/en-us/library/aa172172.aspx)

#### Syntax

[Public | Private | Friend] [Static] Function *name* [(*arglist*)] [As *type] [statements] [name* = *expression]*

[Exit Function] [*statements*] [*name* = *expression*]

#### End Function

The **Function** statement syntax has these parts:

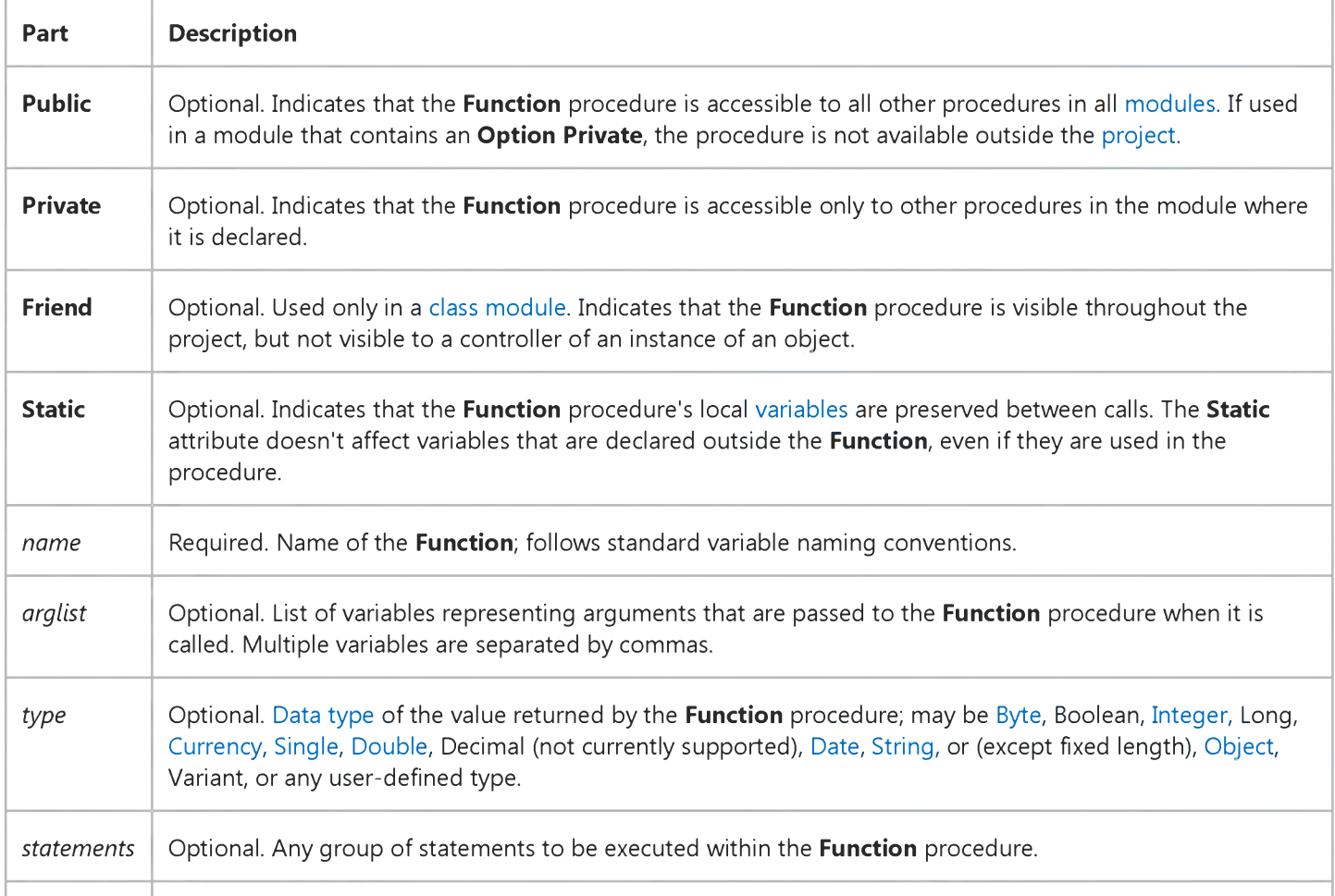

The *arglist* argument has the following syntax and parts:

#### [Optional] [ByVal | ByRef] [ParamArray] *varname[(* )] [As *type]* [= *defaultvalue]*

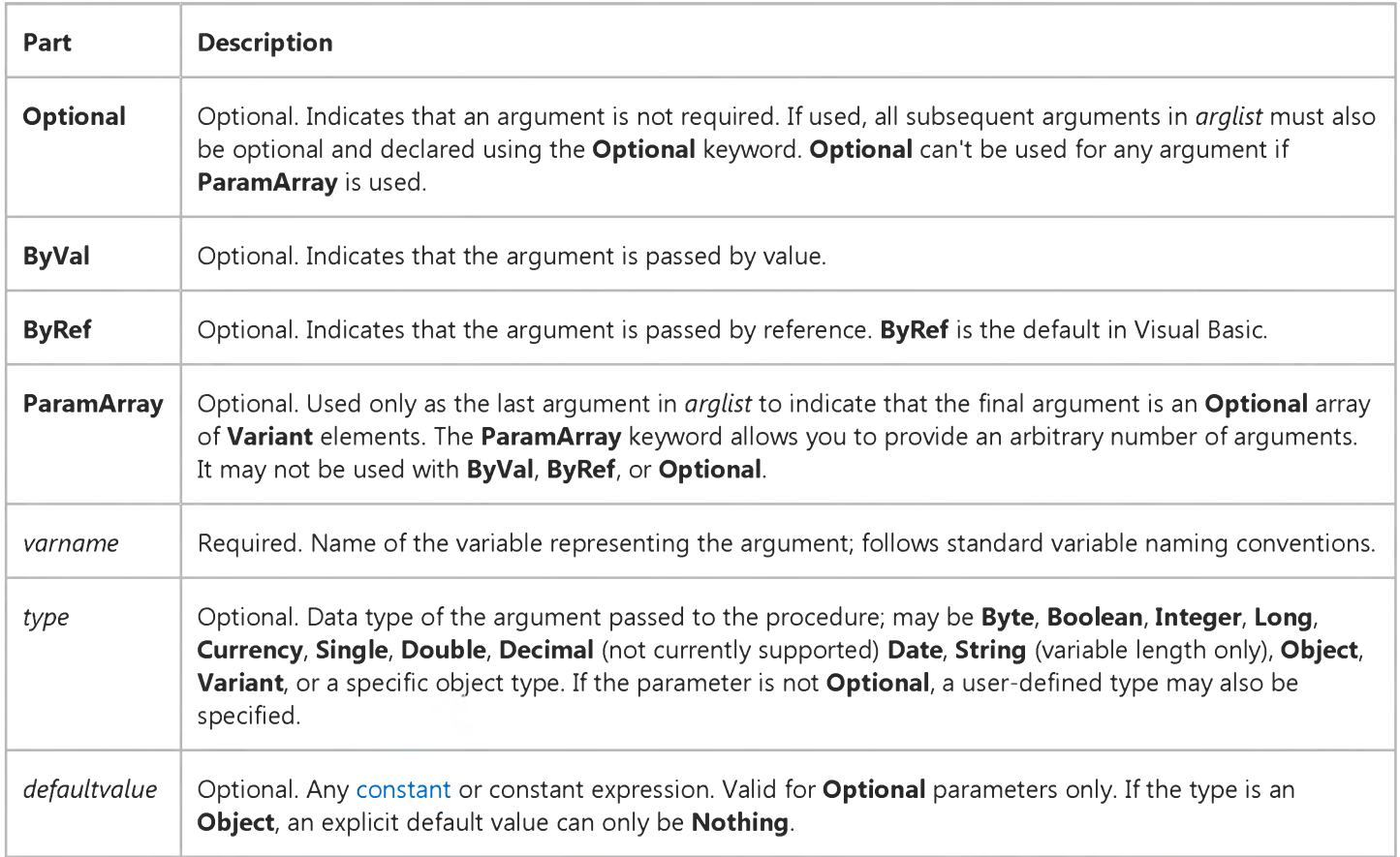

#### Remarks

If not explicitly specified using **Public, Private, or Friend, Function** procedures are public by default. If **Static** isn't used, the value of local variables is not preserved between calls. The Friend keyword can only be used in class modules. However, [Friend procedures can be accessed by procedures in any module of a project. A Friend procedure does't appear in the type](https://msdn.microsoft.com/en-us/library/aa212381.aspx) library of its parent class, nor can a Friend procedure be late bound.

**Caution** Function procedures can be recursive; that is, they can call themselves to perform a given task. However, recursion can lead to stack overflow. The **Static** keyword usually isn't used with recursive Function procedures.

All executable code must be in procedures. You can't define a Function procedure inside another Function, Sub, or Property procedure.

The **Exit Function** statement causes an immediate exit from a **Function** procedure. Program execution continues with the statement following the statement that called the Function procedure. Any number of Exit Function statements can appear anywhere in a Function procedure.

Like a Sub procedure, a Function procedure is a separate procedure that can take arguments, perform a series of statements, and change the values of its arguments. However, unlike a **Sub** procedure, you can use a **Function** procedure on the right side of a[n expression](https://msdn.microsoft.com/en-us/library/aa211395.aspx) in the same way you use any intrinsic function, such as Sqr, Cos, or Chr, when you want to use the value returned by the function.

You call a Function procedure using the function name, followed by the argument list in parentheses, in an expression. See the **Call** statement for specific information on how to call **Function** procedures.

https://msdn.microsoft.com/en-us/library/aa243374(v=vs.60).aspx 2/3

#### 3. 1.2018 Function Statement

To return a value from a function, assign the value to the function name. Any number of such assignments can appear anywhere within the procedure. If no value is assigned to *name,* the procedure returns a default value: a numeric function returns 0, a string function returns a zero-length string (""), and a Variant function returns [Empty](https://msdn.microsoft.com/en-us/library/aa211377.aspx). A function that returns an object reference returns **Nothing** if no object reference is assigned to *name* (using Set) within the Function.

The following example shows how to assign a return value to a function named BinarySearch. In this case, False is assigned to the name to indicate that some value was not found.

```
Function Binary Search (. . .) As Boolean
   ' Value not found. Return a value of False.
   If lower > upper Then
      BinarySearch = False
      Exit Function
   End If
. . .
End Function
```
Variables used in Function procedures fall into two categories: those that are explicitly declared within the procedure and those that are not. Variables that are explicitly declared in a procedure (using **Dim** or the equivalent) are always local to the procedure. Variables that are used but not explicitly declared in a procedure are also local unless they are explicitly declared at some higher level outside the procedure.

Caution A procedure can use a variable that is not explicitly declared in the procedure, but a naming conflict can occur if anything you defined at the [module level h](https://msdn.microsoft.com/en-us/library/aa171682.aspx)as the same name. If your procedure refers to an undeclared variable that has the same name as another procedure, constant, or variable, it is assumed that your procedure refers to that module-level name. Explicitly declare variables to avoid this kind of conflict. You can use an **Option Explicit** statement to force explicit declaration of variables.

Caution Visual Basic may rearrange arithmetic expressions to increase internal efficiency. Avoid using a Function procedure in an arithmetic expression when the function changes the value of variables in the same expression.

#### **Function Statement Example**

This example uses the Function statement to declare the name, arguments, and code that form the body of a Function procedure. The last example uses hard-typed, initialized **Optional** arguments.

```
' The following user-defined function returns the square root of the
 argument passed to it.
Function CalculateSquareRoot(NumberArg As Double) As Double
  If NumberArg < 0 Then ' Evaluate argument.
      Exit Function ' Exit to calling procedure.
  Else
     Calculate SquareRoot = Sqr(NumberArg) ' Return square root.
  End If
End Function
```
Using the Param Array keyword enables a function to accept a variable number of arguments. In the following definition, FirstArg is passed by value.

```
Function CalcSum (ByVal FirstArg As Integer, Param Array OtherArgs())
Dim ReturnValue
' If the function is invoked as follows:
ReturnValue = CalcSum(4, 3, 2, 1)' Local variables are assigned the following values: FirstArg = 4,
' OtherArgs(1) = 3, OtherArgs(2) = 2, and so on, assuming default
' lower bound for arrays = 1.
```
Optional arguments can have default values and types other than Variant.

```
' If a function's arguments are defined as follows:
Function MyFunc(MyStr As String, Optional MyArg1 As _ Integer = 5, Optional MyArg2 = "Dolly")
Dim RetVal
' The function can be invoked as follows:
RetVal = MyFunc("Hello", 2, "World") ' All 3 arguments supplied.RetVal = MyFunc("Test", , 5) ' Second argument omitted.
' Arguments one and three using named-arguments.
RetVal = MyFunc(MyStr := "Hello " , MyArg1:-7)
```
# Visual Basic for Applications Reference

Visual Studio 6.0

### Get Statement

[See Also](https://msdn.microsoft.com/en-us/library/aa229631(v=vs.60).aspx) [Example S](https://msdn.microsoft.com/en-us/library/aa243377(v=vs.60).aspx)pecifics

Reads data from an open disk file into a [variable](https://msdn.microsoft.com/en-us/library/aa220732.aspx).

#### Syntax

Get *[#]filenumber, [recnumber], varname*

The Get statement syntax has these parts:

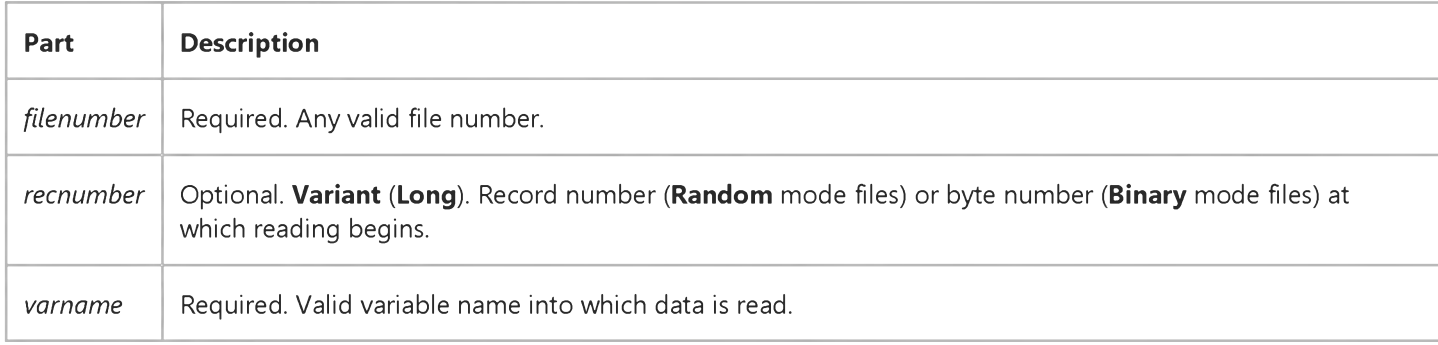

#### **Remarks**

Data read with Get is usually written to a file with Put.

The first record or byte in a file is at position 1, the second record or byte is at position 2, and so on. If you omit *recnumber,* the next record or byte following the last Get or Put [statement \(](https://msdn.microsoft.com/en-us/library/aa212247.aspx)or pointed to by the last Seek function) is read. You must include delimiting commas, for example:

#### Get #4,, FileBuffer

For files opened in Random mode, the following rules apply:

- If the length of the data being read is less than the length specified in the Len clause of the Open statement, Get reads subsequent records on record-length boundaries. The space between the end of one record and the beginning of the next record is padded with the existing contents of the file buffer. Because the amount of padding data can't be determined with any certainty, it is generally a good idea to have the record length match the length of the data being read.
- If the variable being read into is a variable-length string, Get reads a 2-byte descriptor containing the string length and then reads the data that goes into the variable. Therefore, the record length specified by the Len clause in the Open statement must be at least 2 bytes greater than the actual length of the string.

#### 3. 1.2018 Get Statement

• If the variable being read into is a Variant of numeric type, Get reads 2 bytes identifying the VarType of the Variant and then the data that goes into the variable. For example, when reading a Variant of VarType 3, Get reads 6 bytes: 2 bytes identifying the Variant as VarType 3 (Long) and 4 bytes containing the Long data. The record length specified by the Len clause in the Open statement must be at least 2 bytes greater than the actual number of bytes required to store the variable.

Note You can use the Get statement to read a Variant [array](https://msdn.microsoft.com/en-us/library/aa219965.aspx) from disk, but you can't use Get to read a scalar Variant containing an array. You also can't use Get to read objects from disk.

- If the variable being read into is a Variant of VarType 8 (String), Get reads 2 bytes identifying the VarType, 2 bytes indicating the length of the string, and then reads the string data. The record length specified by the Len clause in the Open statement must be at least 4 bytes greater than the actual length of the string.
- If the variable being read into is a dynamic array, Get reads a descriptor whose length equals 2 plus 8 times the number of dimensions, that is, 2 + 8 \* *NumberOfDimensions.* The record length specified by the Len clause in the Open statement must be greater than or equal to the sum of all the bytes required to read the array data and the array descriptor. For example, the following array declaration requires 118 bytes when the array is written to disk.

Dim MyArray(1 To  $5,1$  To  $10$ ) As Integer

The 118 bytes are distributed as follows: 18 bytes for the descriptor  $(2 + 8 * 2)$ , and 100 bytes for the data (5  $*$  10  $*$  2).

- If the variable being read into is a fixed-size array, Get reads only the data. No descriptor is read.
- If the variable being read into is any other type of variable (not a variable-length string or a Variant), Get reads only the variable data. The record length specified by the Len clause in the Open statement must be greater than or equal to the length of the data being read.
- Get reads elements of user-defined types as if each were being read individually, except that there is no padding between elements. On disk, a dynamic array in a user-defined type (written with **Put**) is prefixed by a descriptor whose length equals 2 plus 8 times the number of dimensions, that is, 2 + 8 \* *NumberOfDimensions.* The record length specified by the Len clause in the Open statement must be greater than or equal to the sum of all the bytes required to read the individual elements, including any arrays and their descriptors.

For files opened in **Binary** mode, all of the **Random** rules apply, except:

- The Len clause in the Open statement has no effect. Get reads all variables from disk contiguously; that is, with no padding between records.
- For any array other than an array in a user-defined type, Get reads only the data. No descriptor is read.
- Get reads variable-length strings that aren't elements of user-defined types without expecting the 2-byte length descriptor. The number of bytes read equals the number of characters already in the string. For example, the following statements read 10 bytes from file number 1:

VarString =  $String(10, "")$ Get #1,, VarString

### **Get Statement Example**

This example uses the Get statement to read data from a file into a variable. This example assumes that TESTFILE is a file containing five records of the user-defined type Record.

```
Type Record ' Define user-defined type.
   ID As Integer
  Name As String * 20
End Type
Dim MyRecord As Record, Position ' Declare variables.
' Open sample file for random access.
Open "TESTFILE" For Random As #1 Len = Len(MyRecord)
' Read the sample file using the Get statement.
Position = 3 ' Define record number.
Get #1, Position, MyRecord ' Read third record.
C lo se #1 ' C lo se f i l e .
```
# Visual Basic for Applications Reference

Visual Studio 6.0

### GoSub...Return Statement

[See Also](https://msdn.microsoft.com/en-us/library/aa229632(v=vs.60).aspx) [Example S](https://msdn.microsoft.com/en-us/library/aa243379(v=vs.60).aspx)pecifics

Branches to and returns from a subroutine within [a procedure](https://msdn.microsoft.com/en-us/library/aa172172.aspx).

#### Syntax

#### GoSub *line*

 $\ddotsc$ *line*

 $\cdots$ 

#### Return

The *line* argument can be any line label or line number.

#### Remarks

You can use GoSub and Return anywhere in a procedure, but GoSub and the corresponding Return statement must be in the same procedure. A subroutine can contain more than one Return statement, but the first Return statement encountered causes the flow of execution to branch back to the [statement i](https://msdn.microsoft.com/en-us/library/aa212247.aspx)mmediately following the most recently executed GoSub statement.

Note You can't enter or exit Sub procedures with GoSub...Return.

Tip Creating separate procedures that you can call may provide a more structured alternative to using GoSub...Return.

### **GoSub...Return Statement Example**

This example uses GoSub to call a subroutine within a Sub procedure. The Return statement causes the execution to resume at the statement immediately following the GoSub statement. The Exit Sub statement is used to prevent control from accidentally flowing into the subroutine.

```
Sub GosubDemo()
Dim Num
' Solicit a number from the user.
   Num = InputBox("Enter a positive number to be divided by 2.")
' Only use routine if user enters a positive number.
   If Num > 0 Then GoSub MyRoutine
   Debug.Print Num
   Exit Sub ' Use Exit to prevent an error.
MyRoutine:
   Num = Num/2 ' Perform the division.
   Return ' Return control to statement.
End Sub ' following the GoSub statement.
```
## Visual Basic for Applications Reference

Visual Studio 6.0

### GoTo Statement

[See Also](https://msdn.microsoft.com/en-us/library/aa229633(v=vs.60).aspx) [Example S](https://msdn.microsoft.com/en-us/library/aa243381(v=vs.60).aspx)pecifics

Branches unconditionally to a specified line within [a procedure.](https://msdn.microsoft.com/en-us/library/aa172172.aspx)

#### Syntax

#### GoTo *line*

The required *line* argument can be any line label or line number.

#### Remarks

GoTo can branch only to lines within the procedure where it appears.

Note Too many GoTo [statements](https://msdn.microsoft.com/en-us/library/aa212247.aspx) can make code difficult to read and debug. Use structured control statements (Do...Loop, For...Next, If...Then...Else, Select Case) whenever possible.

### **GoTo Statement Example**

This example uses the GoTo statement to branch to line labels within a procedure.

```
Sub GotoStatementDemo()
Dim Number, MyString
  Number = 1 ' Initialize variable.
   ' Evaluate Number and branch to appropriate label.
  If Number = 1 Then GoTo Line1 Else GoTo Line2
Line1:
  My String = "Number equals 1"GoTo LastLine ' Go to LastLine.
Line2:
   ' The following statement never gets executed.
  My String = "Number equals 2"LastLine:
   Debug. Print MyString ' Print "Number equals 1" in
      ' the Immediate window.
End Sub
```